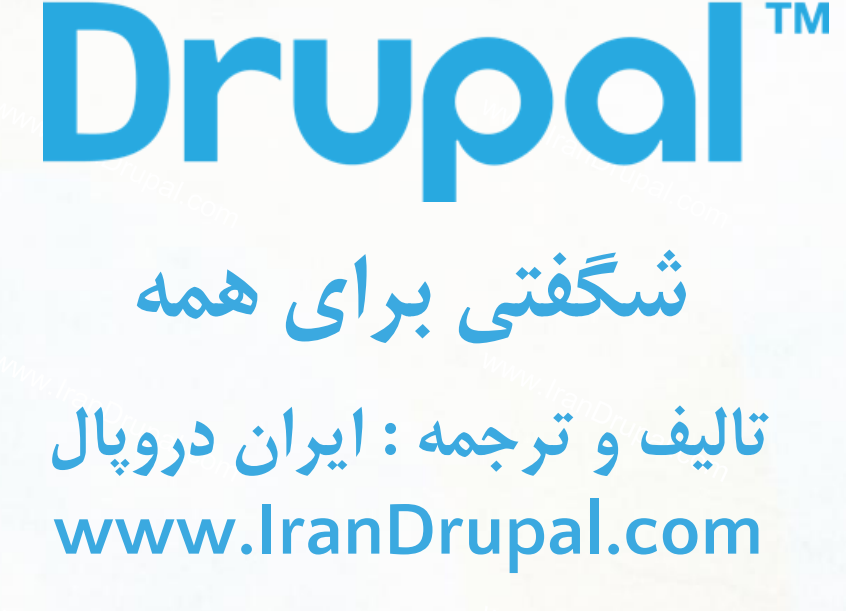

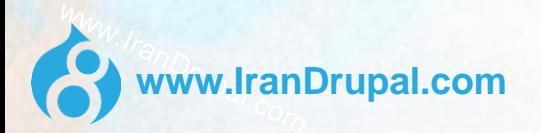

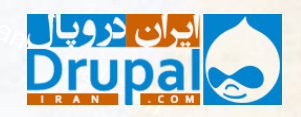

**دروپال چیست؟**

دروپال یک نرم افزار مدیریت محتوا است که توسط بیش از ۳۵۰۰۰ توسعه دهنده در سطح جهان پیاده سازی و نگهداری و حفاظت میشود.

این نرم افزار تحت گواهی GNU منتشر شده است، به این معنی که دانلود، کپی، انتشار و تغییر آن آزاد و رایگان است.

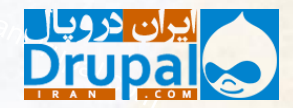

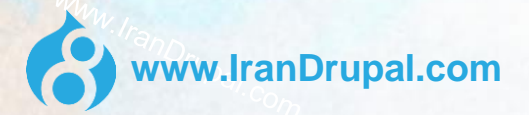

# **متن باز )Source Open )چیست؟**

یعنی هرکسی میتواند سرویس ها، خدمات یا محصوالتی را با آن نرم افزار به فروش برساند. اما نه خود نرم افزار، بلکه نسخه تغییر یافته آن.

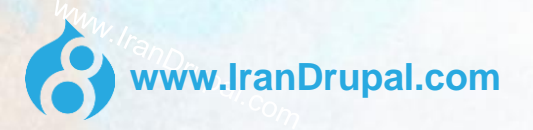

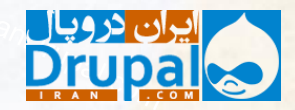

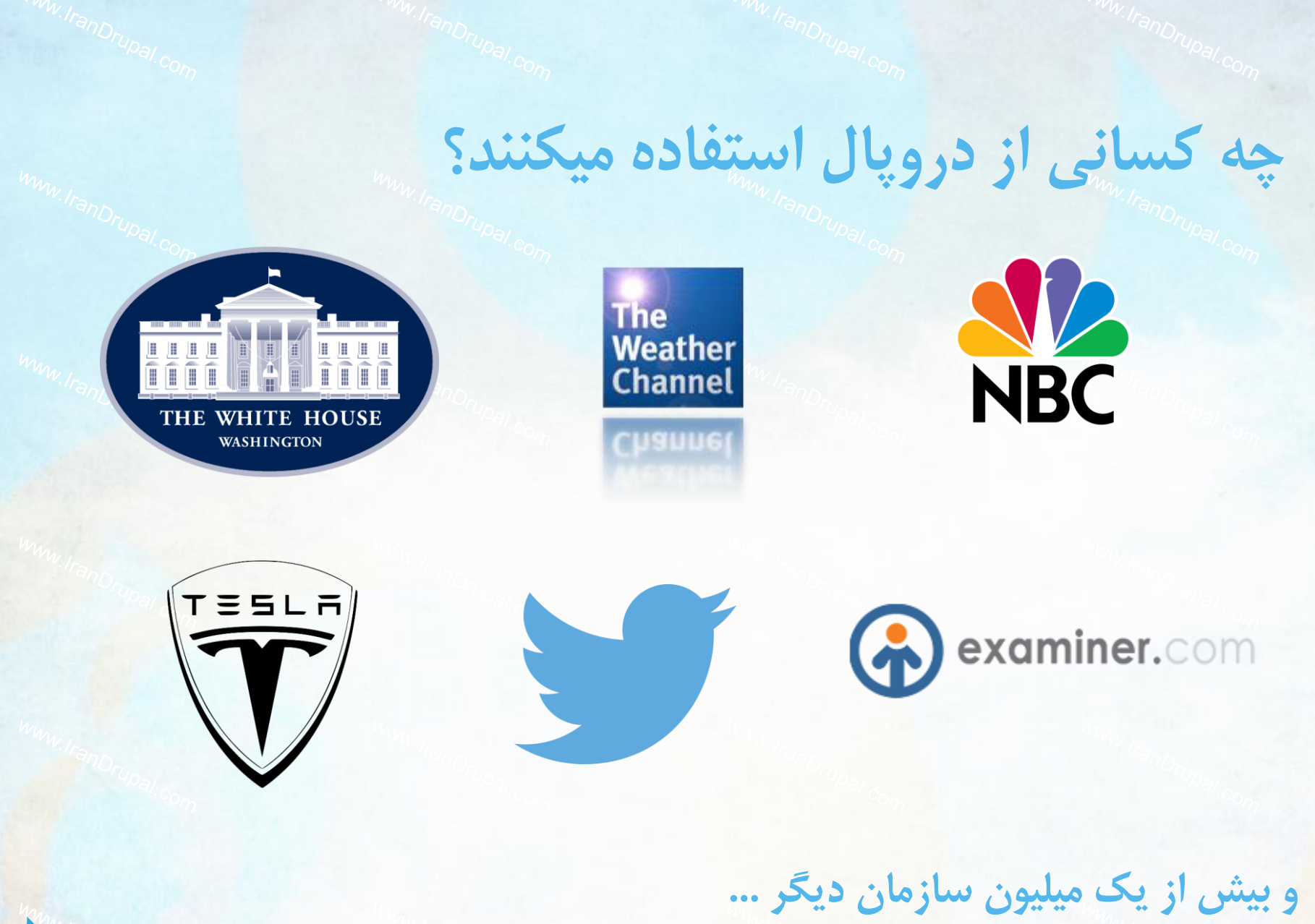

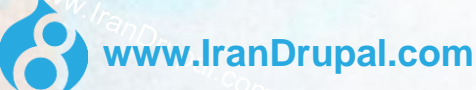

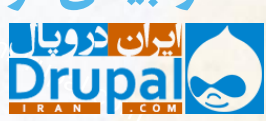

**چرا استفاده از دروپال اینقدر گسترده است؟** بسیار ساده است. بخاطر کیفیت نرم افزار و جامعه ی حول آن: یعنی صدها هزار افرادی که در سطح جهان روی توسعه دروپال کار می کنند و بستر و اکوسیستم آن را در هر ثانیه از هر روز حفاظت می کنند.

این ها ارکان قدرتمند یک سیستم مدیریت محتوا هستند.

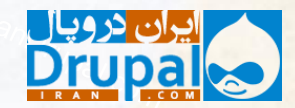

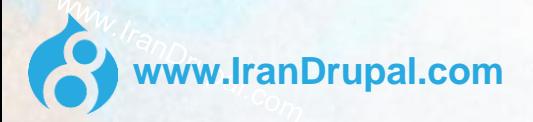

### **دروپال 8 چیست؟**

دروپال 8 آخرین انتشار از سیر زندگی دروپال است، و یکی از قویترین نسخه ها نسبت به نسخه قبل از خود است.

دروپال 8 روش های جدیدی را برای دوخت و دوز محتوا ارائه میدهد که برای وسایل مختلف عالی به نظر میرسند. به هر حال اگر شما با دروپال کار میکنید، موارد محبوب و جالبی در دروپال 8 برای شما وجود دارد.

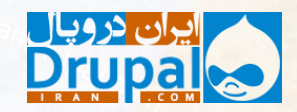

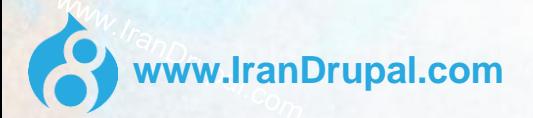

### **در این ارائه شما خواهید آموخت که:**

آنچه در دروپال 8 ارائه شده است برای: کاربران و مشتریان نهایی سازندگان سایت طراحان و سازندگان قالب توسعه دهندگان

کی میتونم از اینها استفاده کنم؟

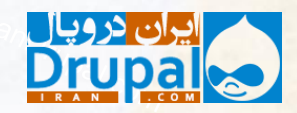

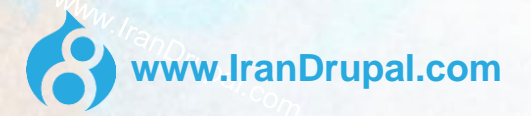

**دروپال 8 بهبودها برای کاربران و مشتریان نهایی**

**تجربه نوشتاری**

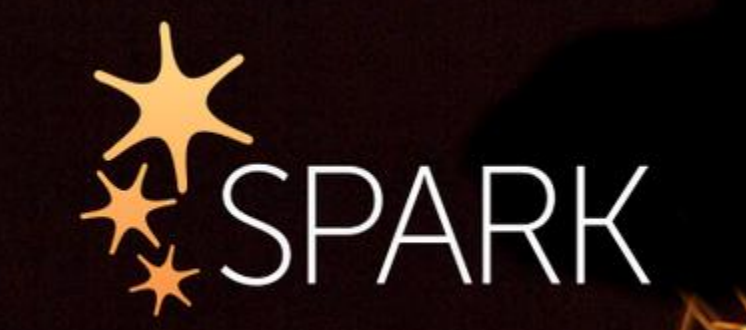

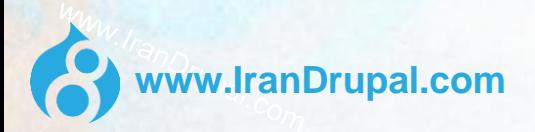

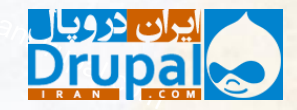

### **بهبود نویسندگی: WYSIWYG در هسته**

#### **Body (Edit summary)**

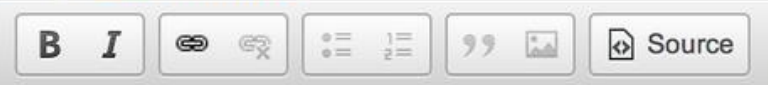

#### Look at the awesome baby!

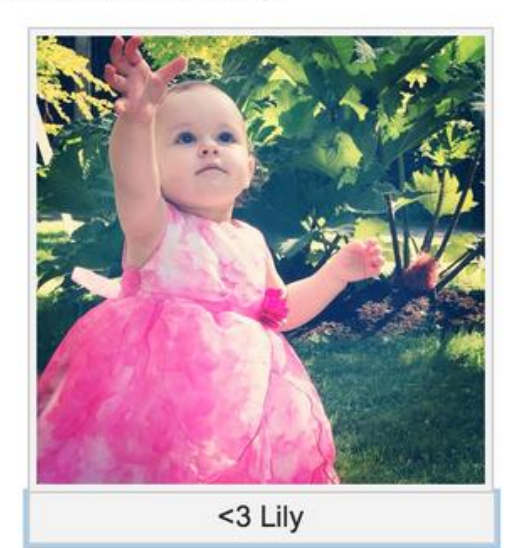

 $\blacktriangledown$ 

body image caption

**www.IranDrupal.com**

Text format Basic HTML

About text formats

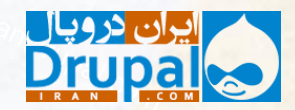

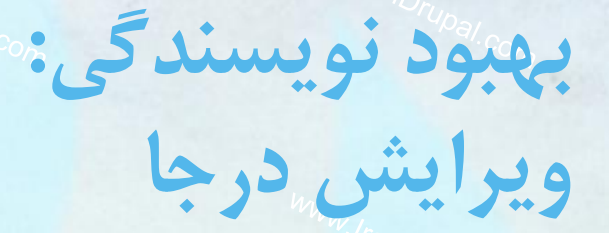

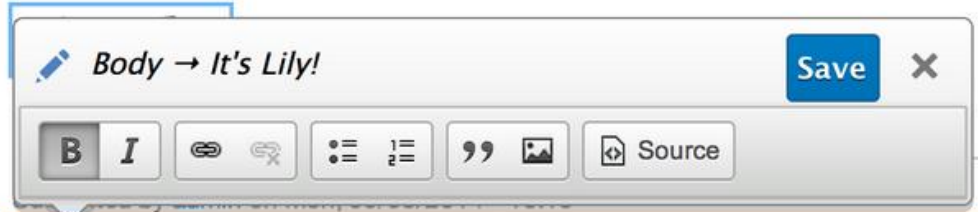

Look at the **äwesome** baby!

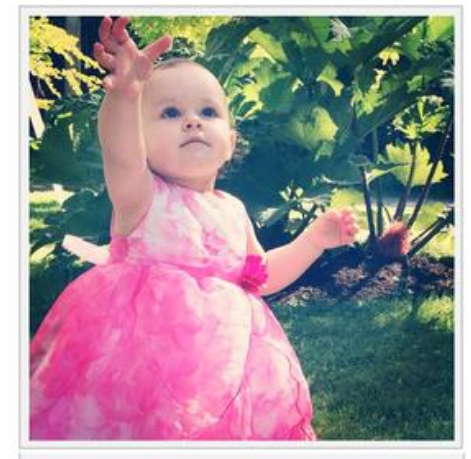

<3 Lily

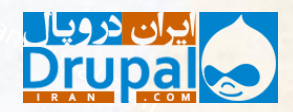

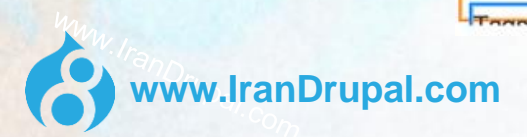

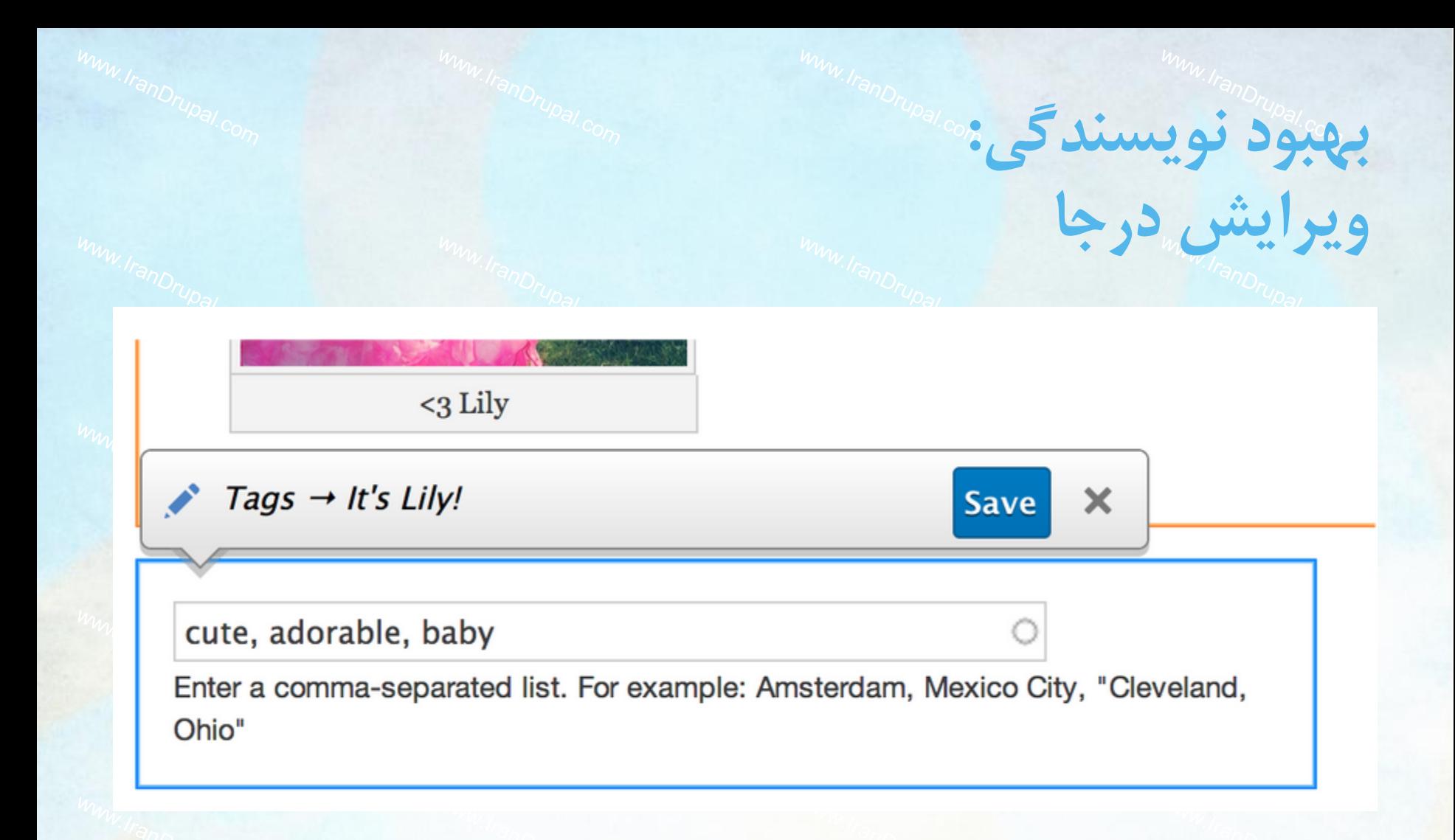

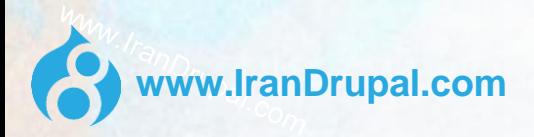

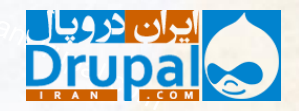

### **صفحه جدید برای ایجاد محتوا**

**بهبود نویسندگی:**

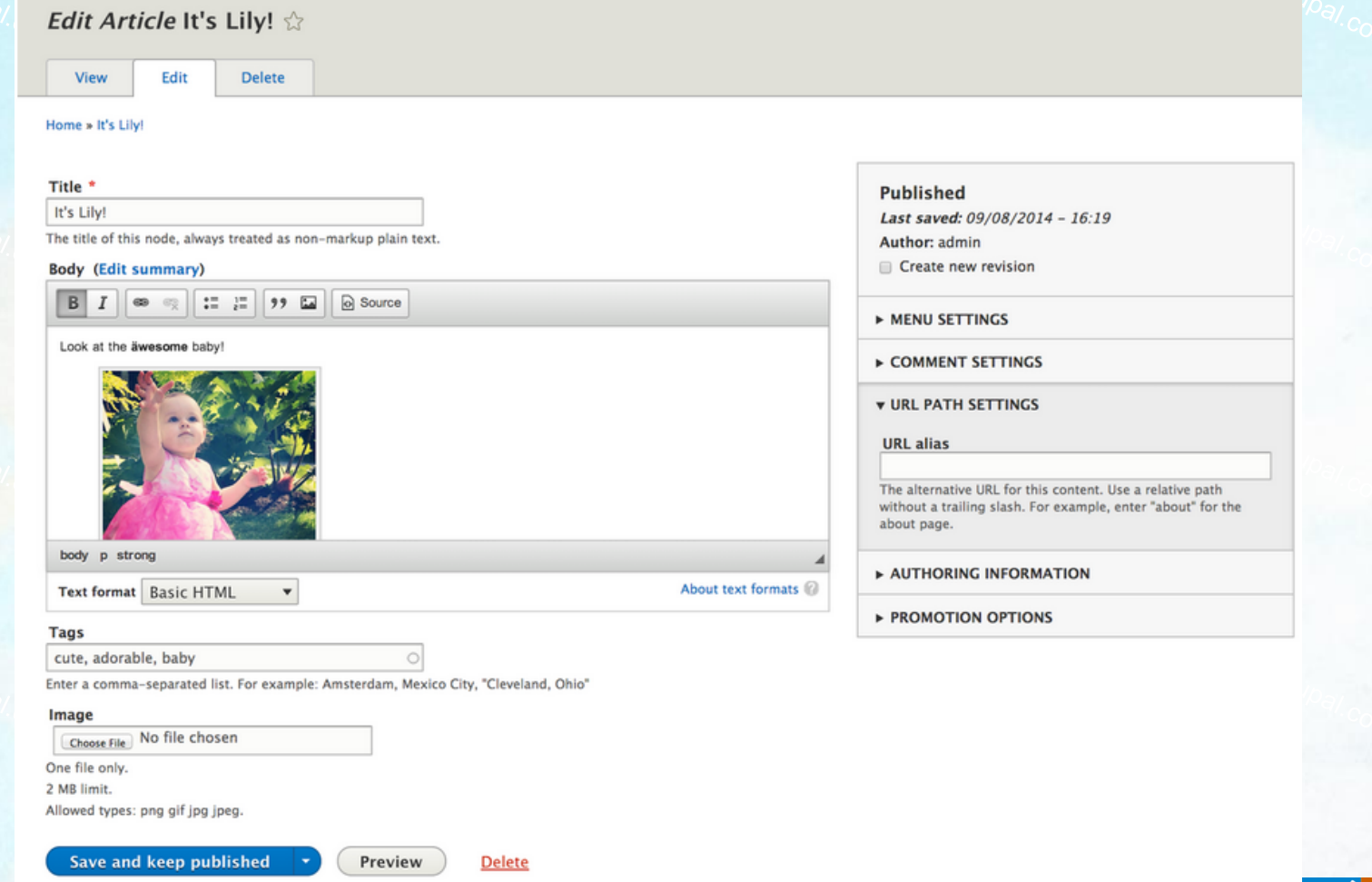

**www.IranDrupal.com**

6

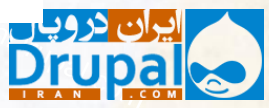

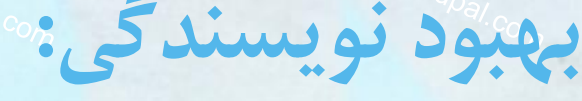

**پیش نمایش در بخش مدیریت\*** Shortcuts **Manage** 1 admin View mode: Default  $\div$ Back to content editing My awesome site

#### Home

Home

Search

Tools

Add content

 $\alpha$ 

### It's Lily!

Submitted by admin on Mon, 09/08/2014 - 16:15 Look at the äwesome baby!

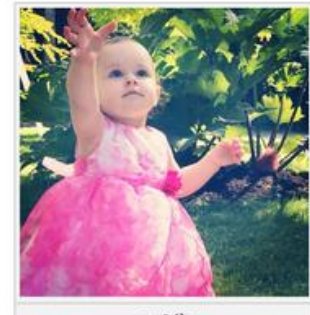

<3 Lily

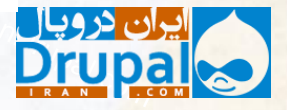

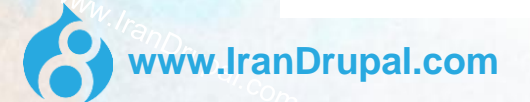

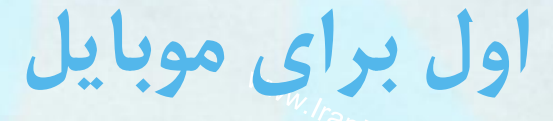

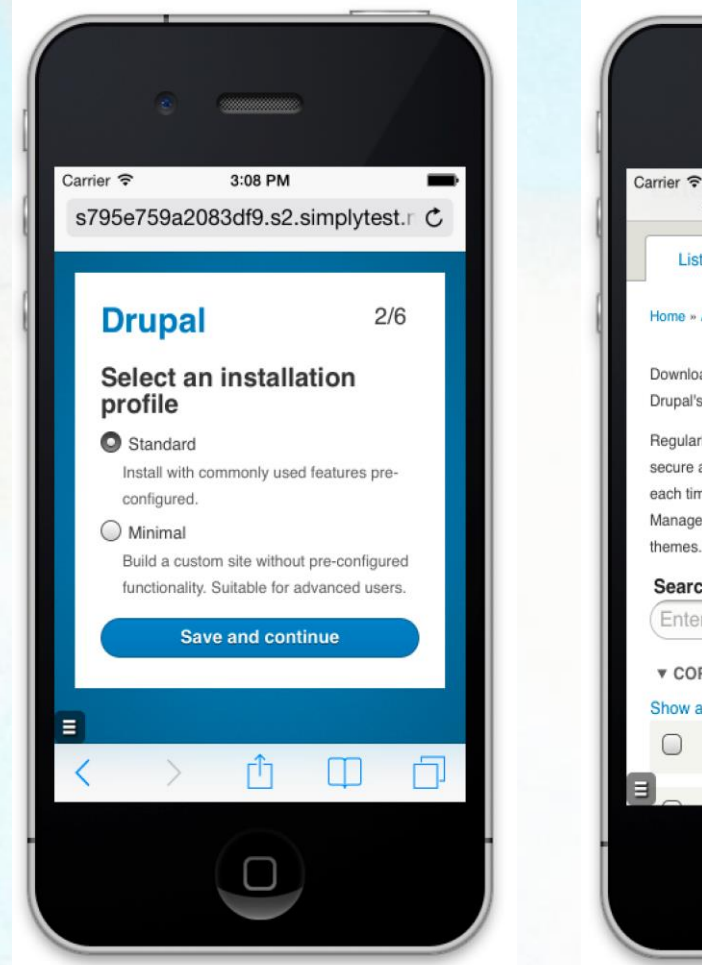

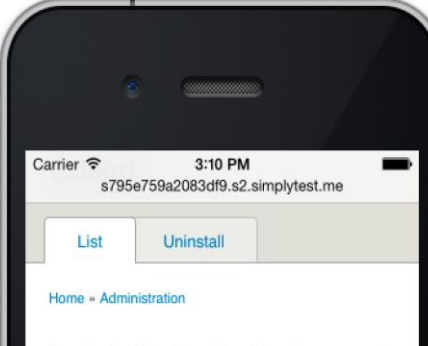

Download additional contributed modules to extend Drupal's functionality.

Regularly review available updates to maintain a secure and current site. Always run the update script each time a module is updated. Enable the Update Manager module to update and install modules and themes.

#### Search

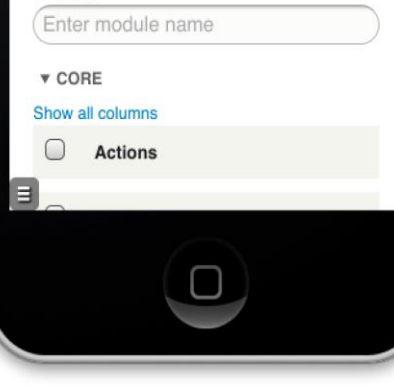

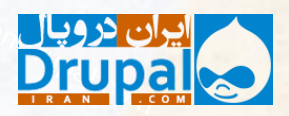

### **قالب تصاویر و نقاط عطف واکنش پذیر**

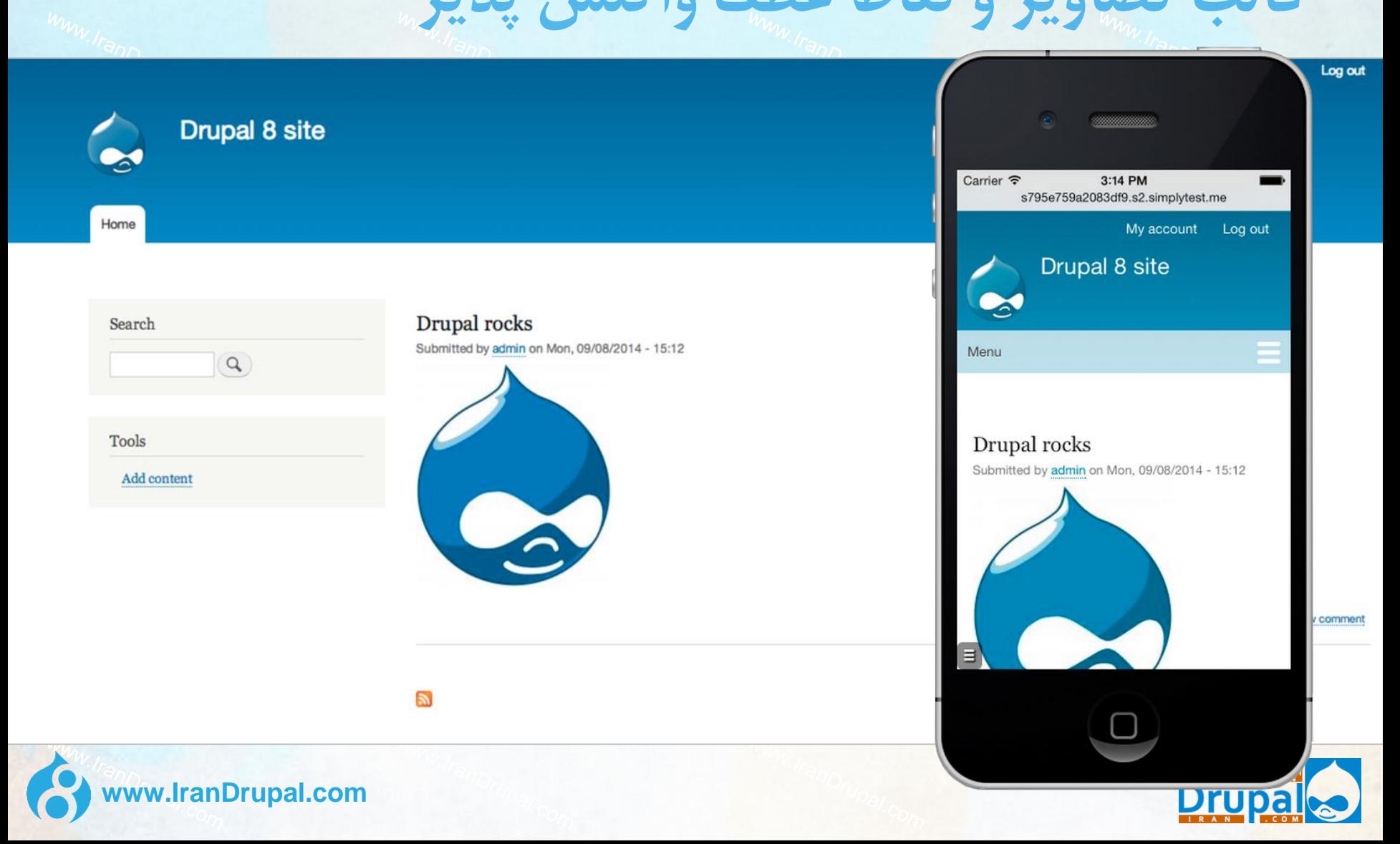

### **مدیریت مناسب با موبایل**

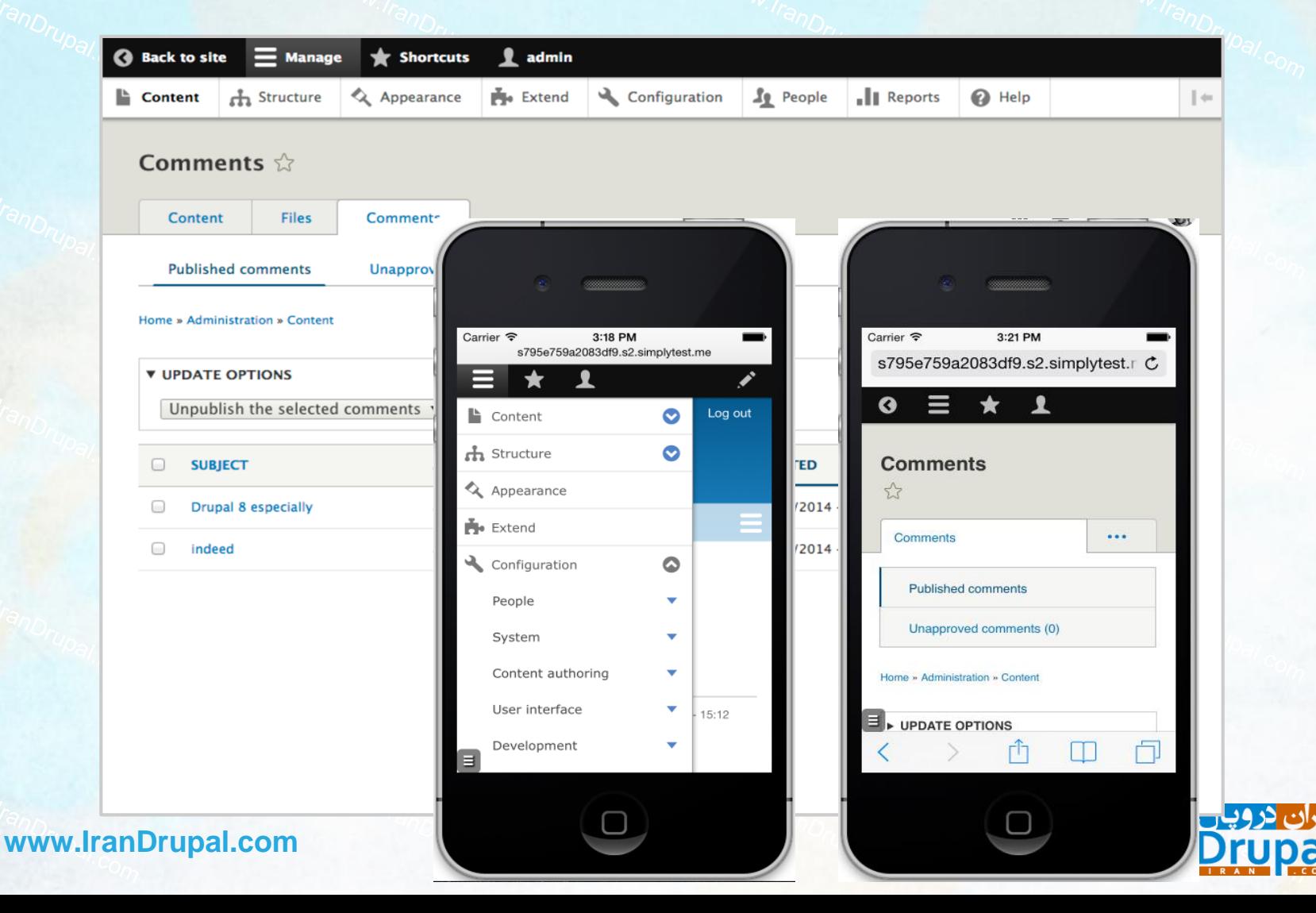

**دسترسی های بهبود یافته مدیریتی**

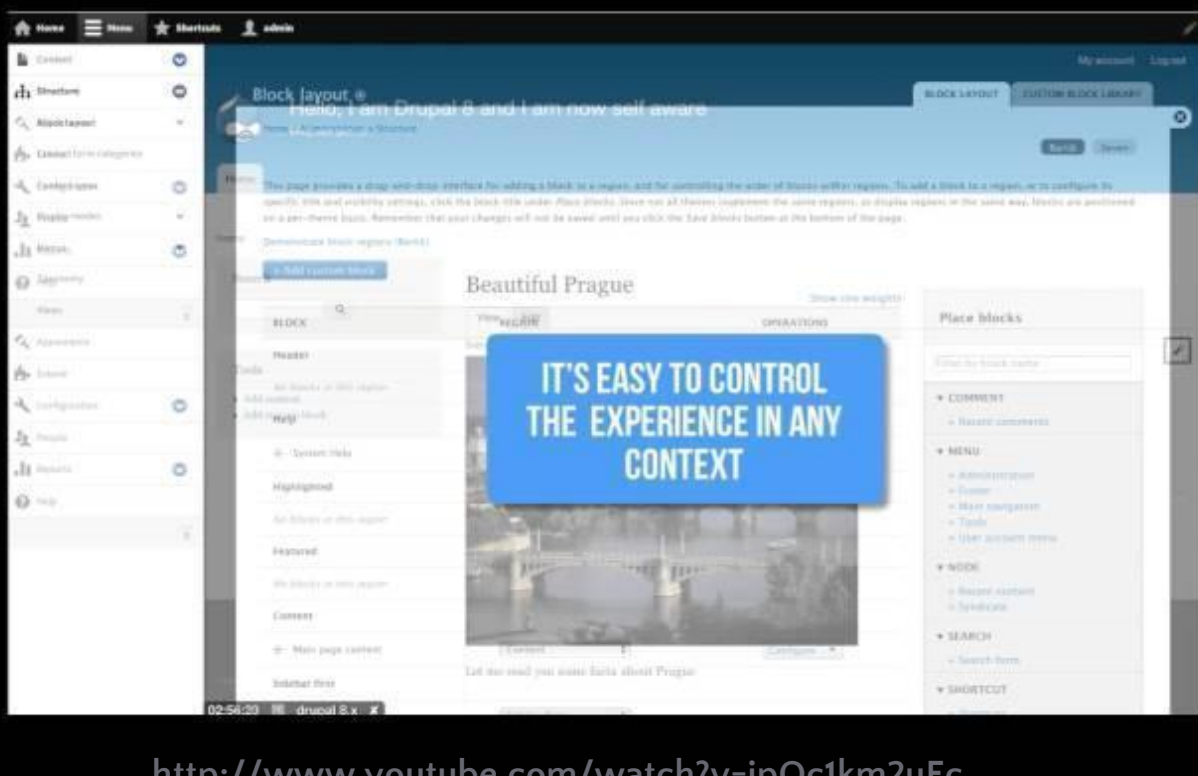

<http://www.youtube.com/watch?v=ipOc1km2uEc>

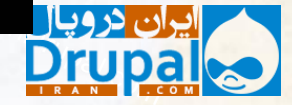

**www.IranDrupal.com**

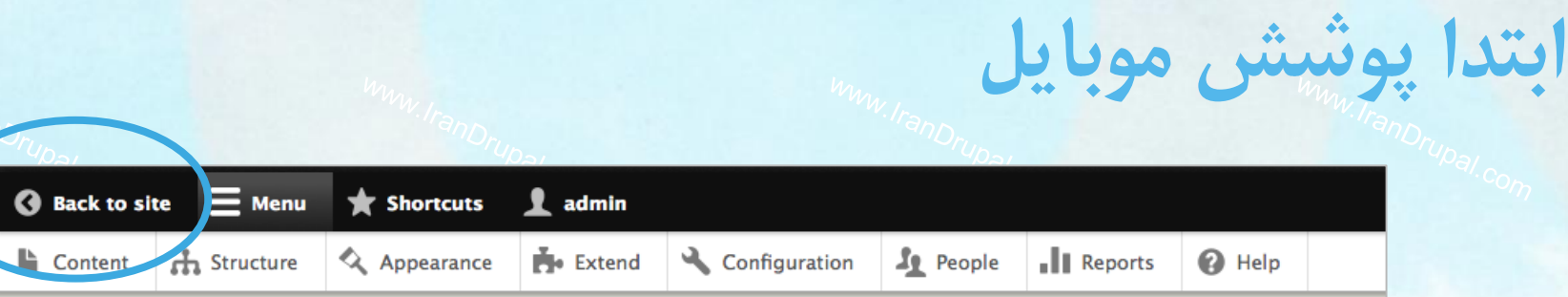

#### Home

Administration o

#### © Content

Find and manage content

#### Structure

Administer blocks, content types, menus, etc.

#### Appearance

Select and configure your themes.

#### **Extend**

Add and enable modules to extend site functionality.

#### © Configuration

Administer settings.

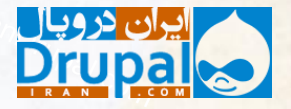

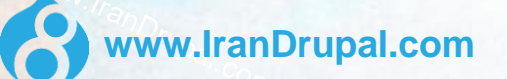

**دروپال 8 بهبود ها برای سازندگان سایت**

### **بهبود ساخت صفحات:**

**همه چیز در بالک ها تعریف می شود**

Place block Content **BLOCK** Place block Page title **Header**  $+$ Content core  $\bigoplus$  Site branding ⊕ Tabs Content core Primary menu Place block  $+$  Help Content Help  $+$  Main navigation Primary admin actions ⊕ Content core Secondary menu Place block  $\oplus$ Main page content System Content  $+$ User account menu Sidebar first Place block Highlighted Place block  $\Leftrightarrow$  Search Sidebar first Forms  $\Leftrightarrow$  Status messages Sidebar first  $\oplus$ **Tools Menus Featured top** Place block Sidebar first  $+$  User login Forms No blocks in this region **Breadcrumb** Place block Sidebar second Place block

 $\oplus$  Breadcrumbs

No blocks in this region

**www.IranDrupal.com**

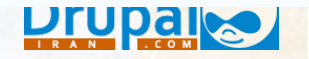

### **بهبود ساخت صفحات: ایجاد هر تعداد کپی از بالک ها**

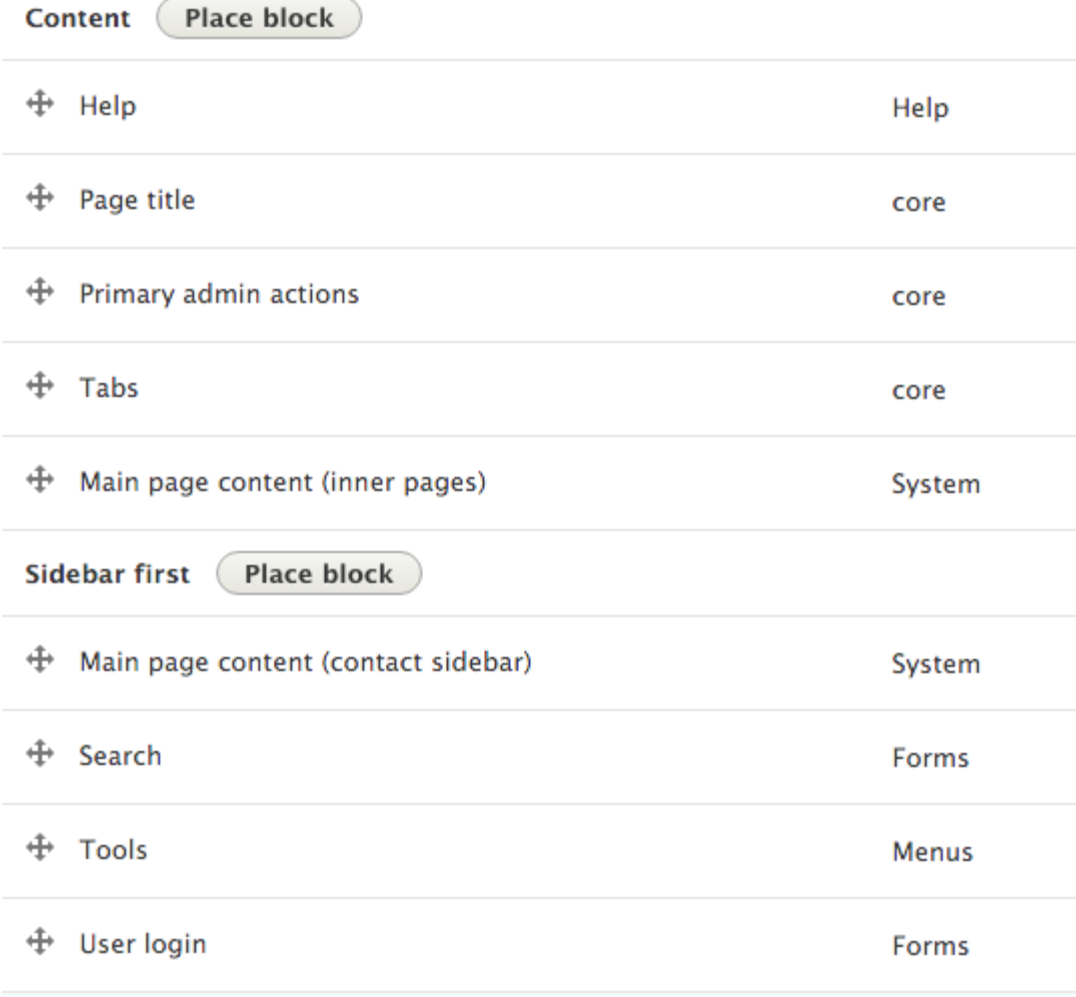

**www.IranDrupal.com** 

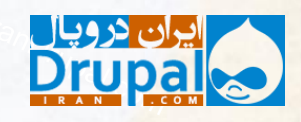

# **بهبود ابزارهای معماری داده ها: یک نوع فیلد جدید به نام Reference Entity**

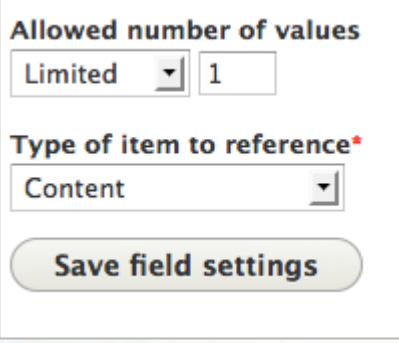

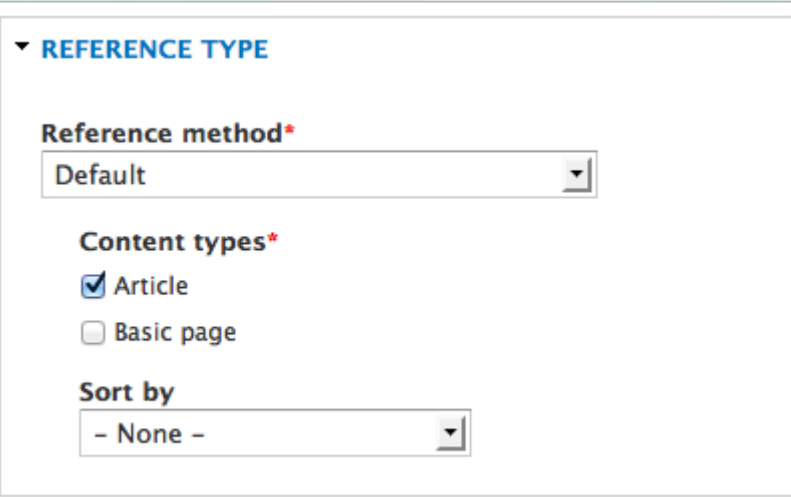

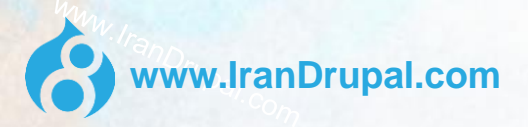

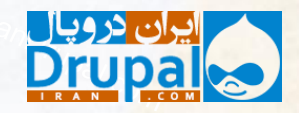

## **بهبود ابزارهای معماری داده ها: انواع فیلد جدید**

### تاریخ/ زمان

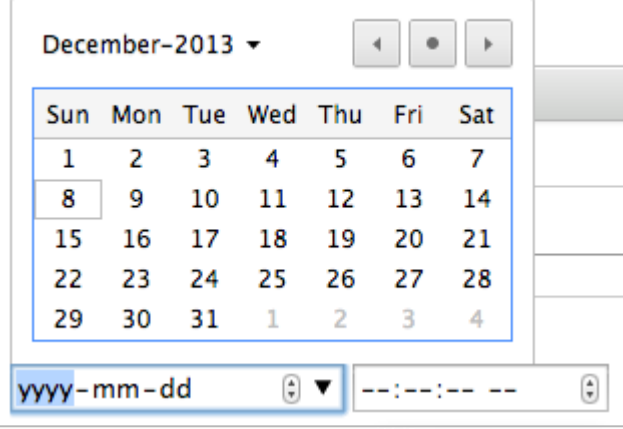

مثبت، پیوند، تلفن، ایمیل، پیام ... !

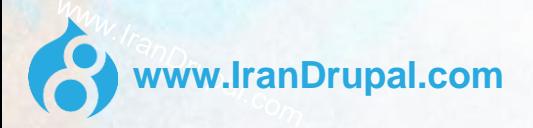

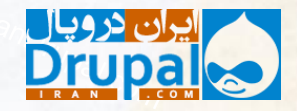

### **بهبود ابزارهای معماری داده ها: انواع موجودیت جدید**

### Fieldable blocks

**www.IranDrupal.com**

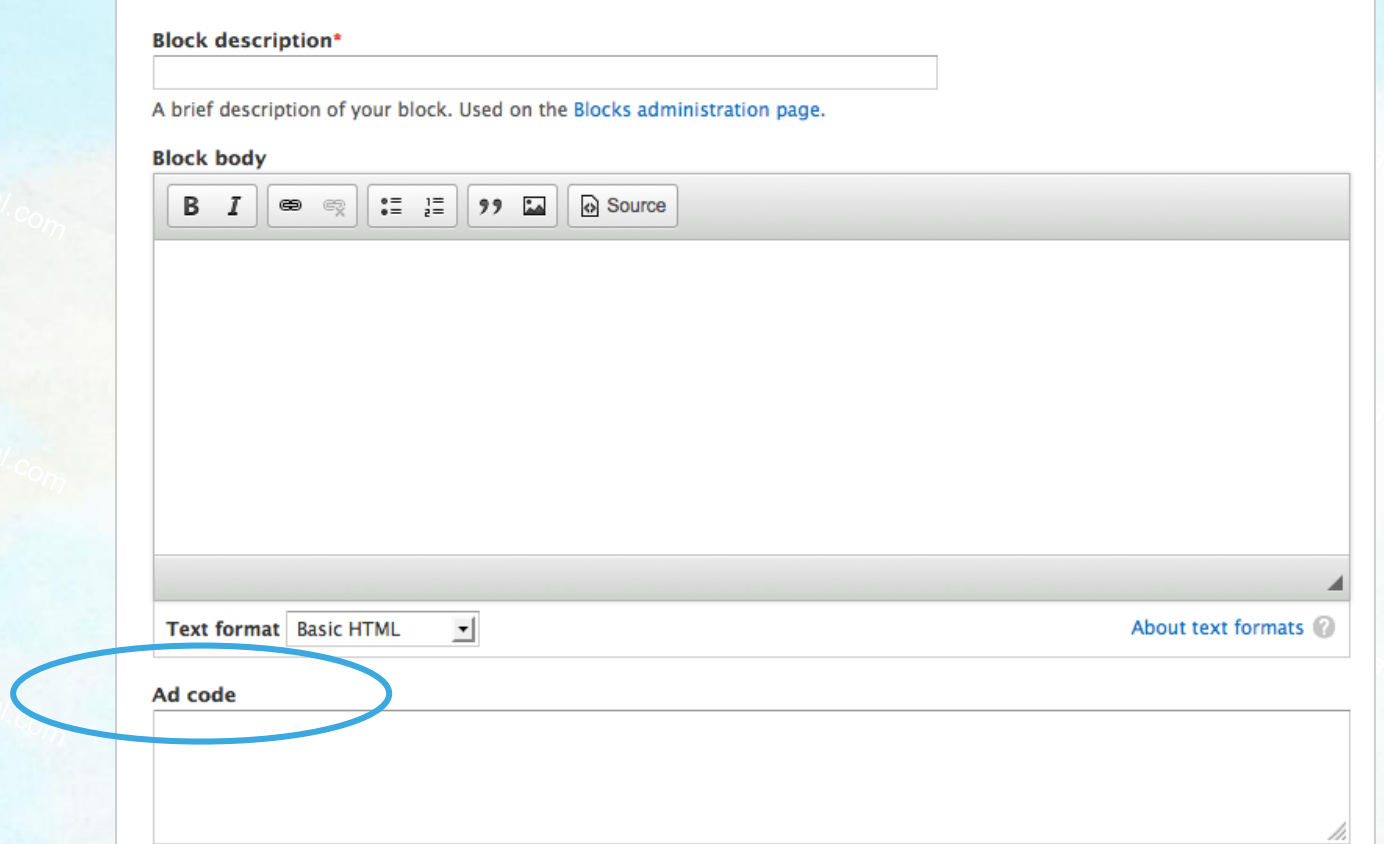

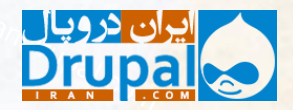

## **نمایش فرم ها: سفارشی سازی نمایش و پرکردن داده در فرم های ورودی**

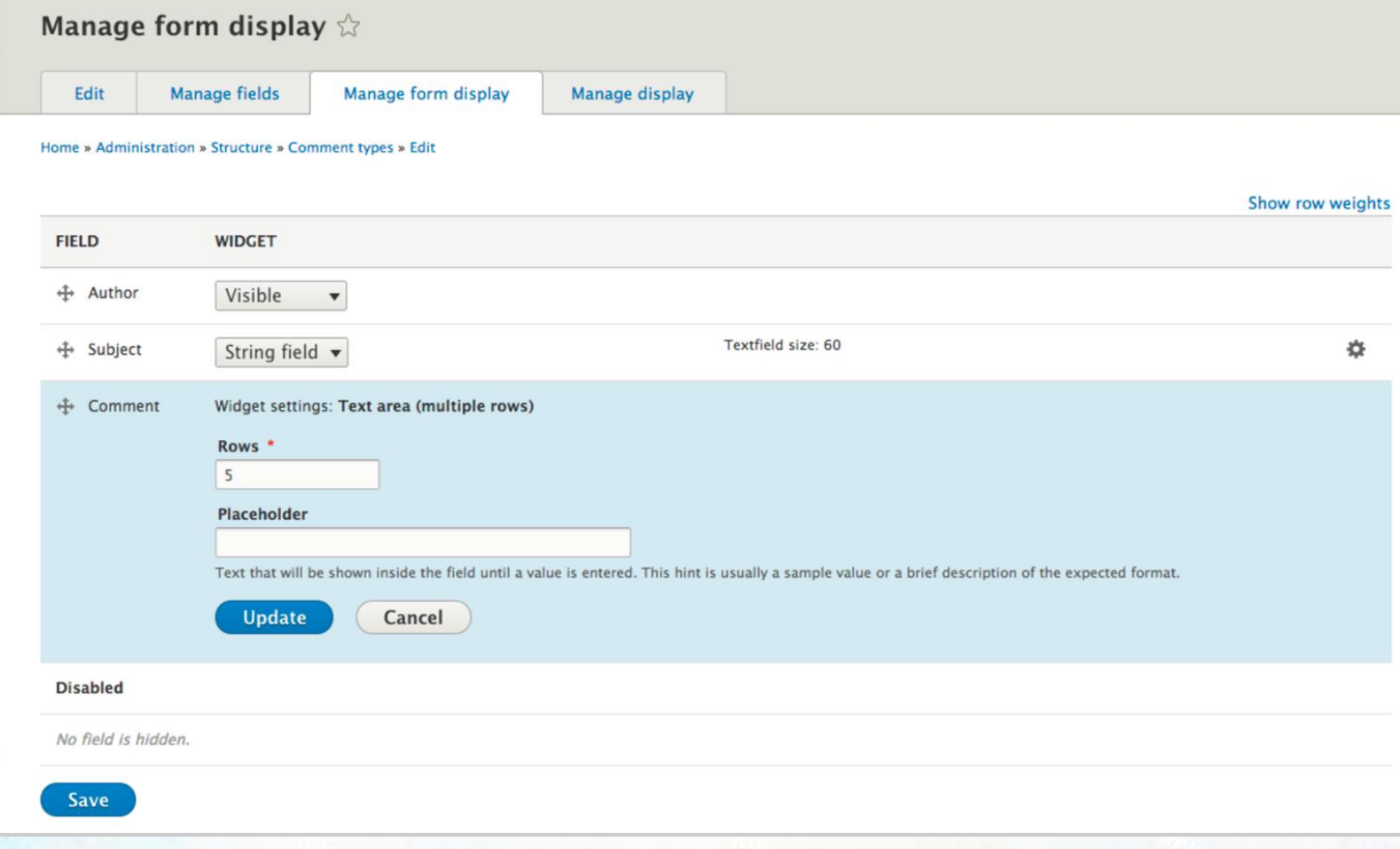

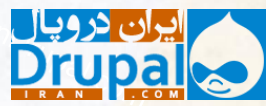

**www.IranDrupal.com**

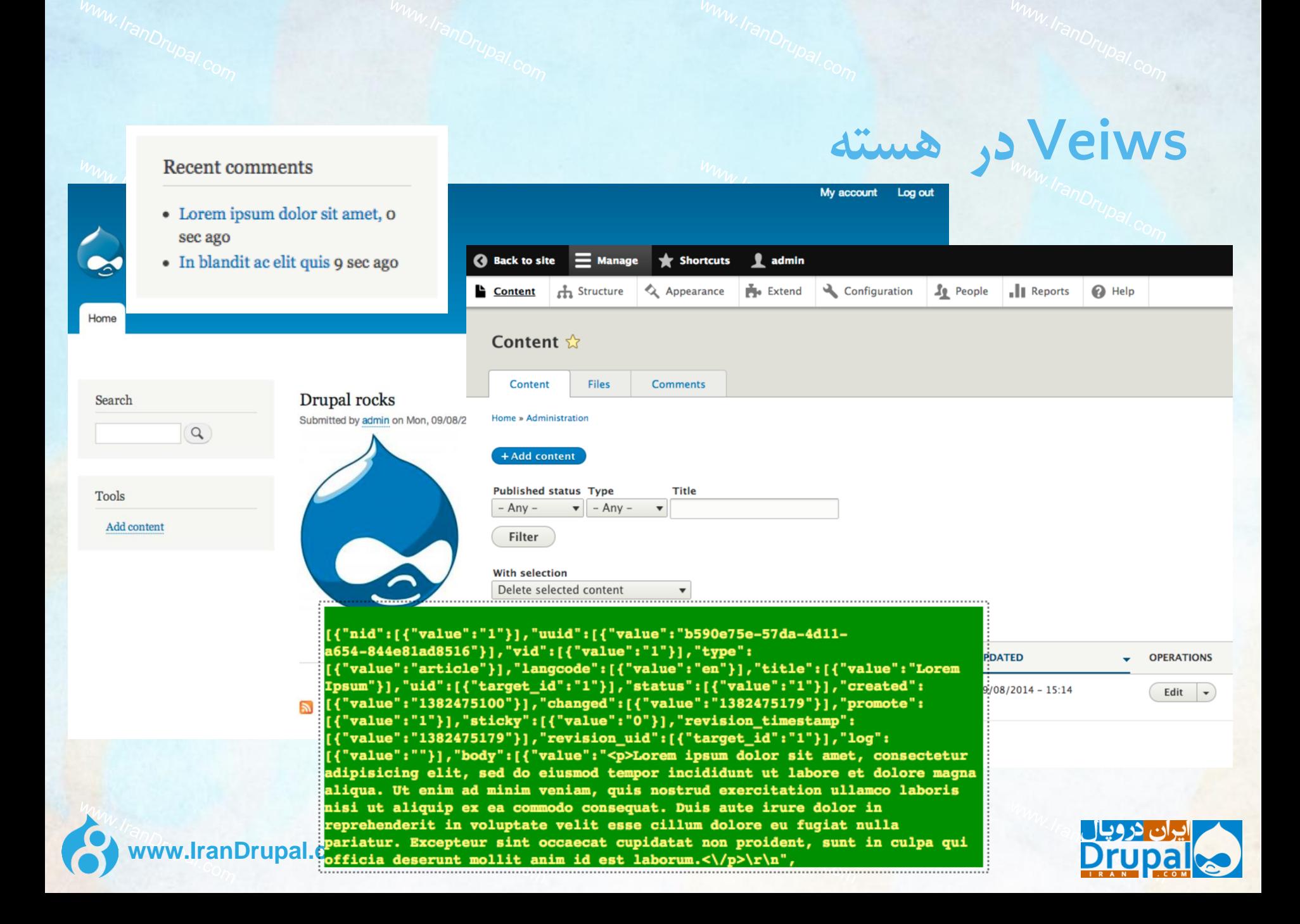

**Views = کامال قابل سفارشی سازی** در Views دروپال 8 ، شما میتوانید اینها را سفارشی نمایید: مدیریت لیست ها محتوای نوارهای کناری گالری های تصاویر خروجی های REST

با 0 خط کد ... !

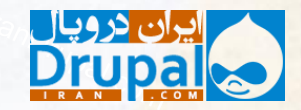

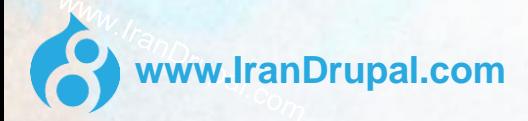

**بازطراحی رابط مدیریت**

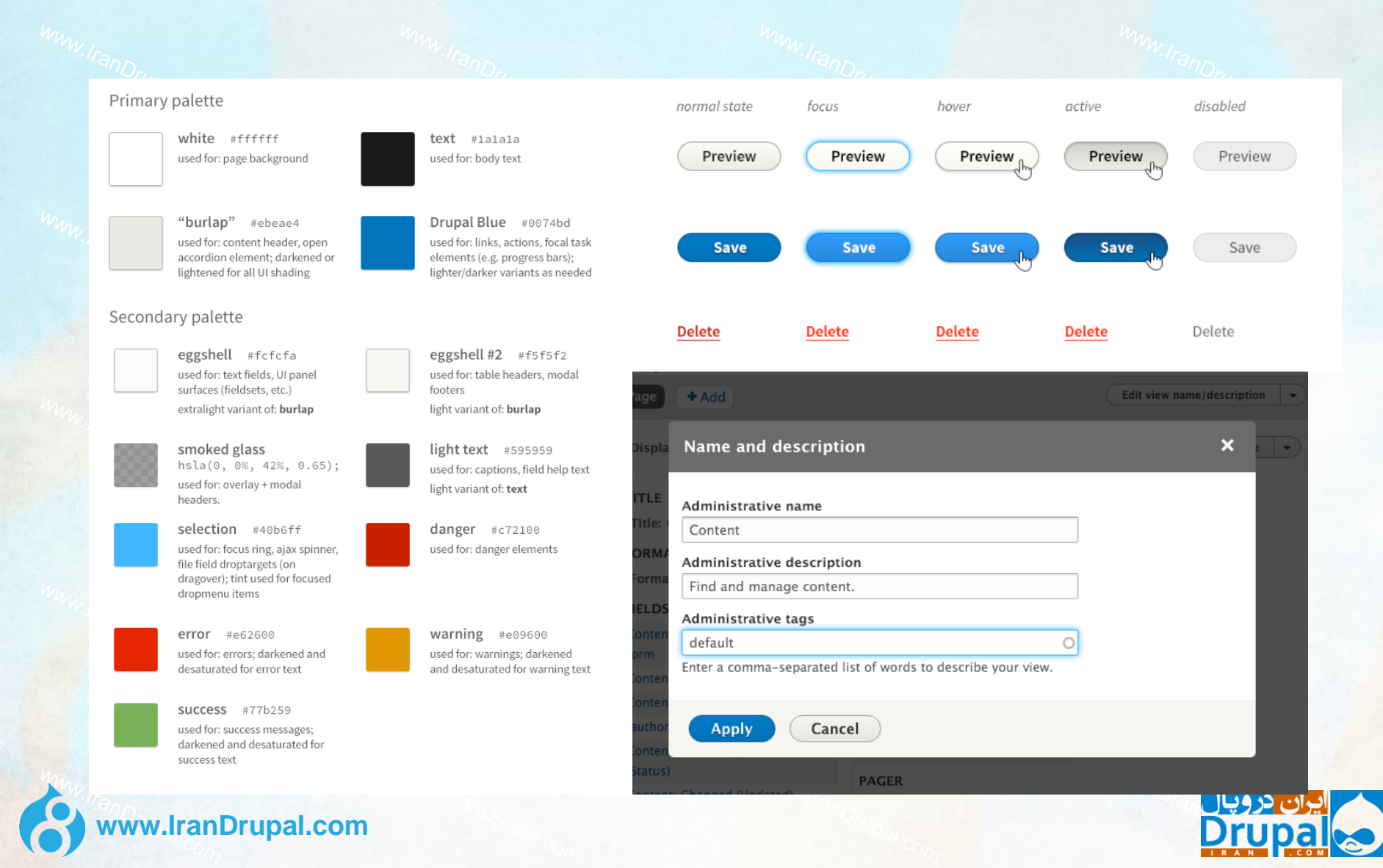

**دروپال 8 بهبودهای چند زبانه سازی**

**دانلود ترجمه های جمعی**

### **Drupal**

Choose language

Choose profile

Verify requirements

Set up database

Installation profile

Configure site

Finished

### **Choose language**

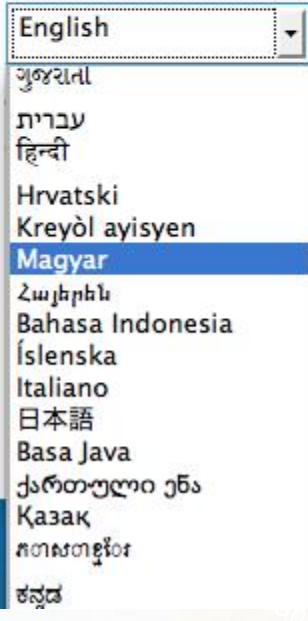

nloaded from the Drupal Translation ant this, select English.

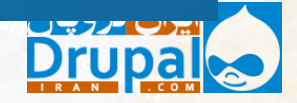

### **توسعه ره گیری داده های زبان ها**

#### Home » Administration » Structure » Menus

#### Edit menu Main navigation o

#### + Add link

#### Title\*

Main navigation

**Administrative summary** 

Use this for linking to the main site sections.

#### Catalan

#### $\sqrt{}$  English

Frisian, Western

Norwegian Bokmål<sup>kt</sup> **JAGE** 

#### Swahili

- Not specified -
- Not applicable -
- **Community** Contains a state of the state of the state of the state of the state of the state of the state of the state of the state of the state of the state of the state of the state of the state of the state of the stat

Explanation of the language options is found on the languages list page.

Show language selector on create and edit pages

### **www.IranDrupal.com**

#### Home » Administration » Structure » Block layout

#### Configure block o

#### **Block description: System Help**

#### Title\*

Machine name: main

#### System Help

bartik help

#### Display title

#### **Region**

Help

 $\div$ Select the region where this block should be displayed.

#### **Visibility settings**

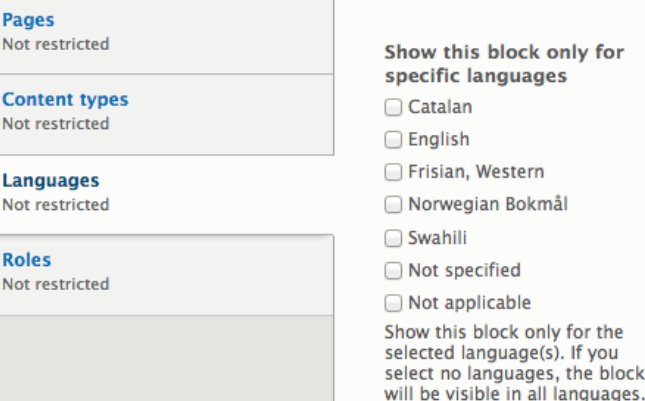

**Delete** 

, the block

Machine name:

## **ترجمه در )تقریبا( همه چیز**

#### Language switcher

- Catalan
- English
- Frisian, Western
- · Norwegian Bokmål
- Swahili

ww.**IranDrupa** 

#### **Translate blocks**

Translate blocks in Drupal 8

#### Language switcher

- Catalan
- English
- Frisian, Western
- Norwegian Bokmål
- Swahili

Kutafsiri vitalu

Kutafsiri vitalu katika Drupal 8

#### Language switcher

- Catalan
- English
- Frisian, Western
- Norwegian Bokmål
- Swahili

Oversett blokker

Oversett blokker i Drupal 8

#### Language switcher

- Catalan
- English
- Frisian, Western
- Norwegian Bokmål
- Swahili

#### **Traduir blocs**

Traduir blocs en Drupal 8

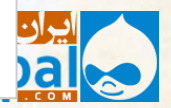

**دروپال 8 بهبودها برای طراحان و سازندگان قالب**

# HTML

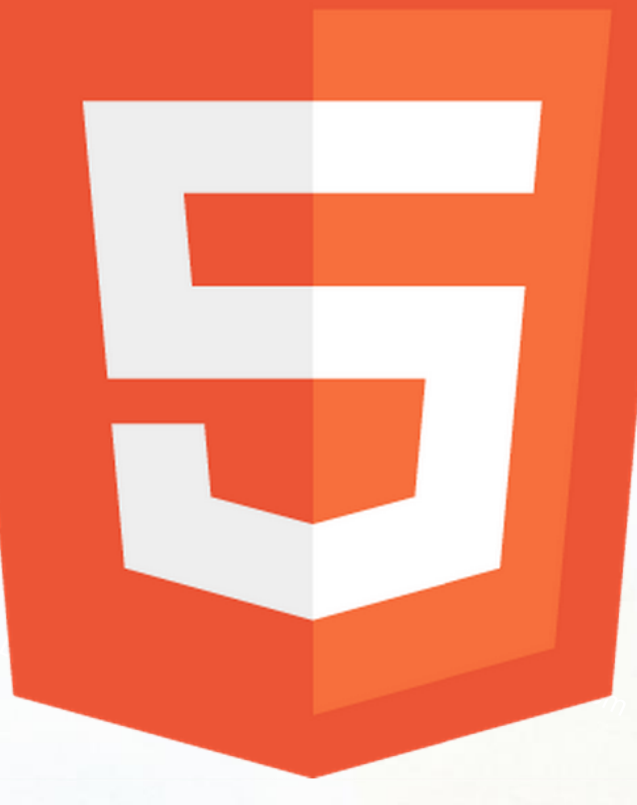

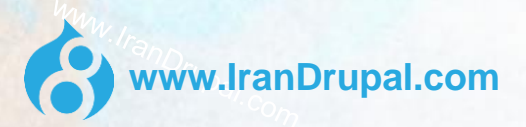

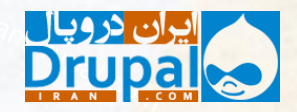

## **اجزای 5HTML در فرم ها**

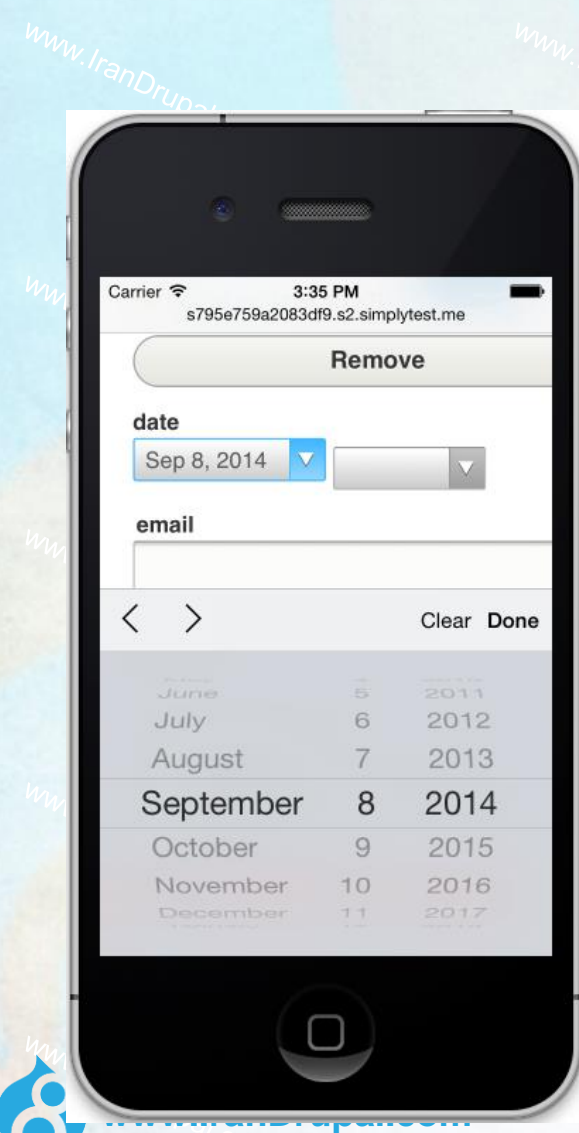

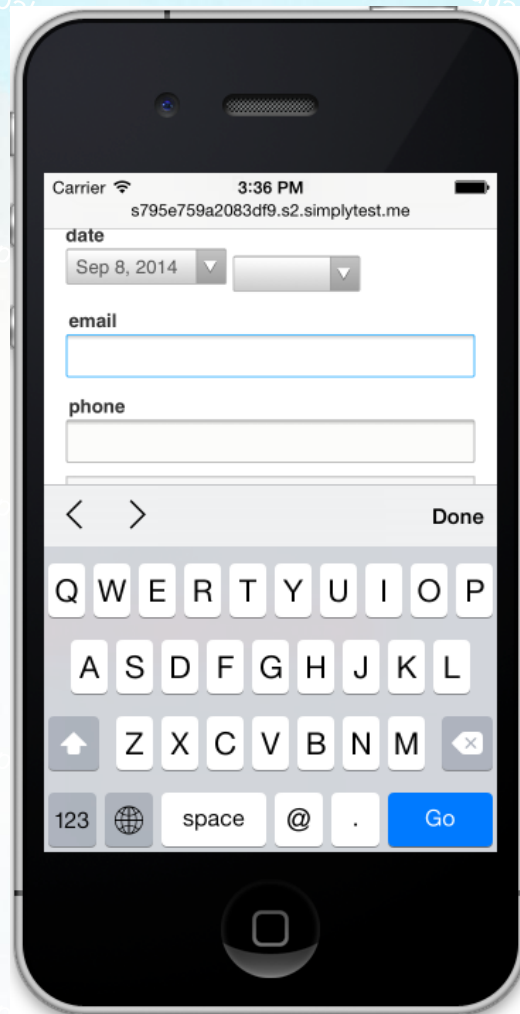

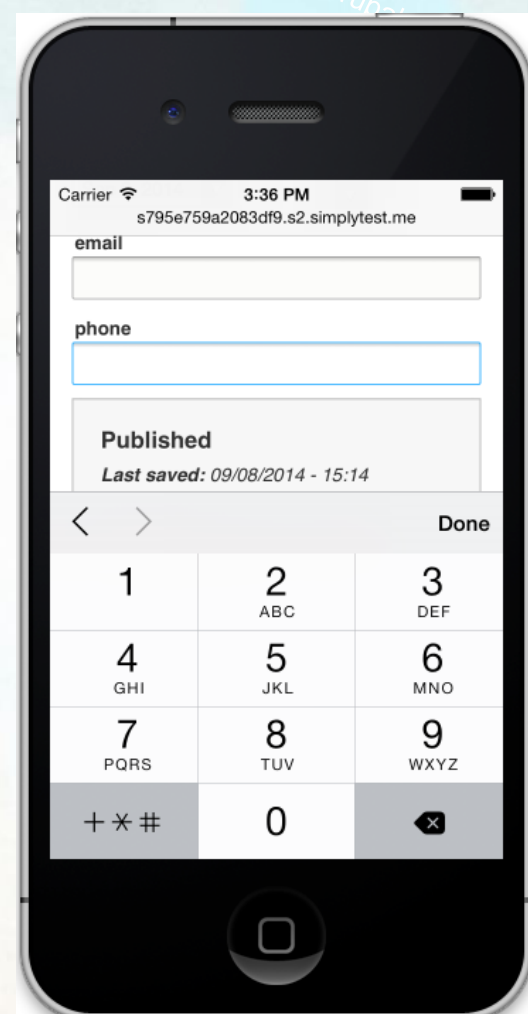

**HAM YOU** 

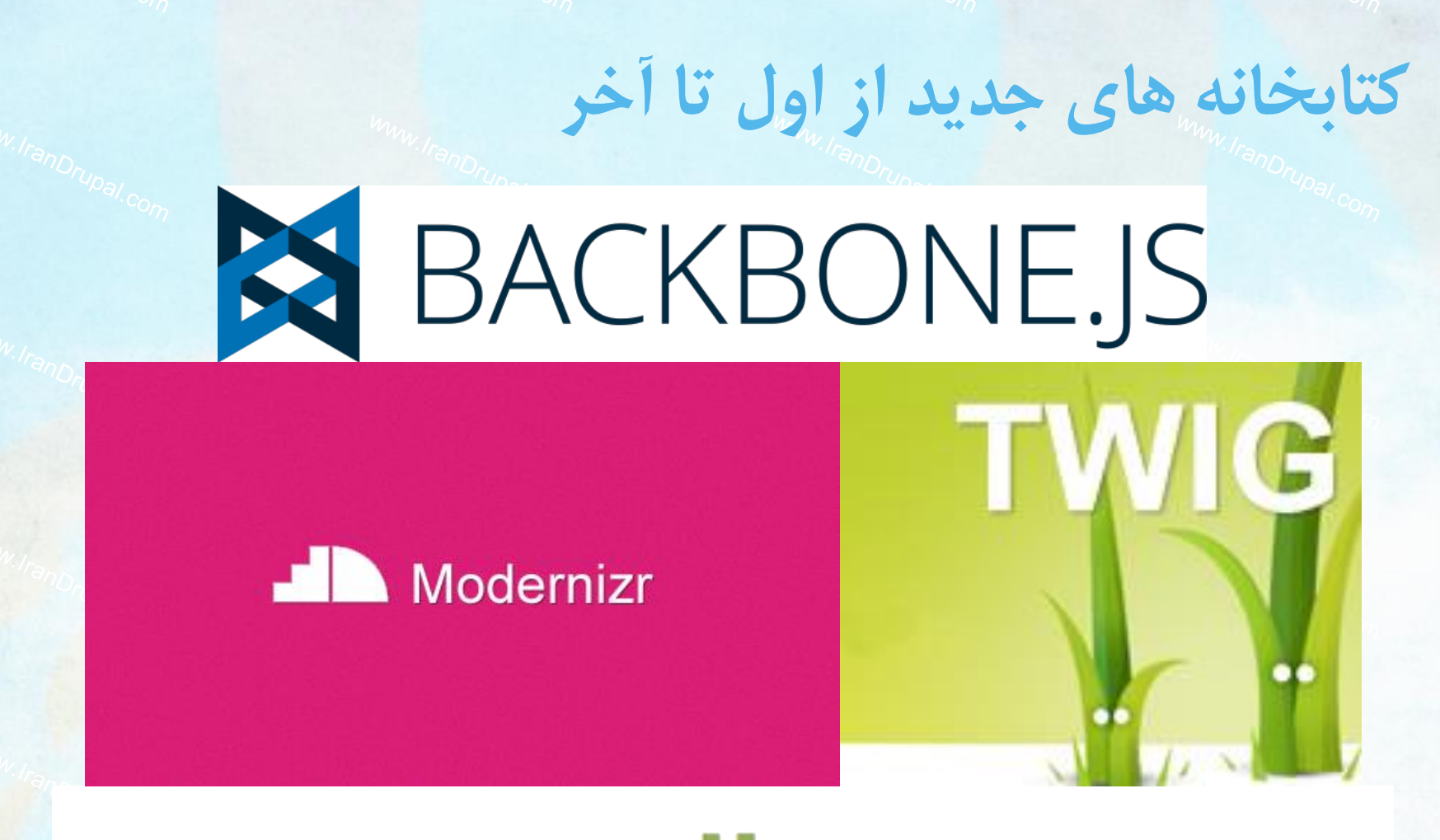

# normalize.css

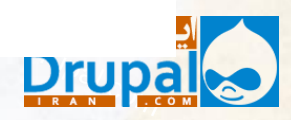

**www.IranDrupal.com**

### **node.html.twig : Twig از مثالی**

```
www.IranDrupal.com
<article{{ attributes }}>
  {{ title_prefix }}
  {% if not page %}
    <h2{{ title_attributes }}>
      <a href="{{ url }}" rel="bookmark">{{ label }}</a>
    \langle/h2>
  {% endif %}
  {{ title_suffix }}
  {% if display_submitted %}
    <footer class="node__meta">
      {{ author_picture }}
      <div class="node__submitted {{ author_attributes.class }}"{{ 
author_attributes|without('class') }}>
        {% trans %}Submitted by {{ author_name|passthrough }} on {{ date }}{% 
endtrans %}
        {{ metadata }}
      </div>
    </footer>
  {% endif %}
  <div class="node__content {{ content_attributes.class }}"{{ 
content_attributes|without('class') }}>
    {{ content|without('links') }}
  </div>
  {% if content.links %}
    <div class="node__links">
      {{ content.links }}
    </div>
  {% endif %}
</article>
                                                                     1. HTML5 tags
                                                                     2. {{ print a variable }}
                                                                     3. {% logic(stuff) %}
```
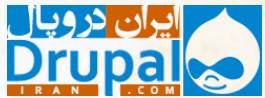

### **خروجی استاندارد مبتنی بر org.Schema**

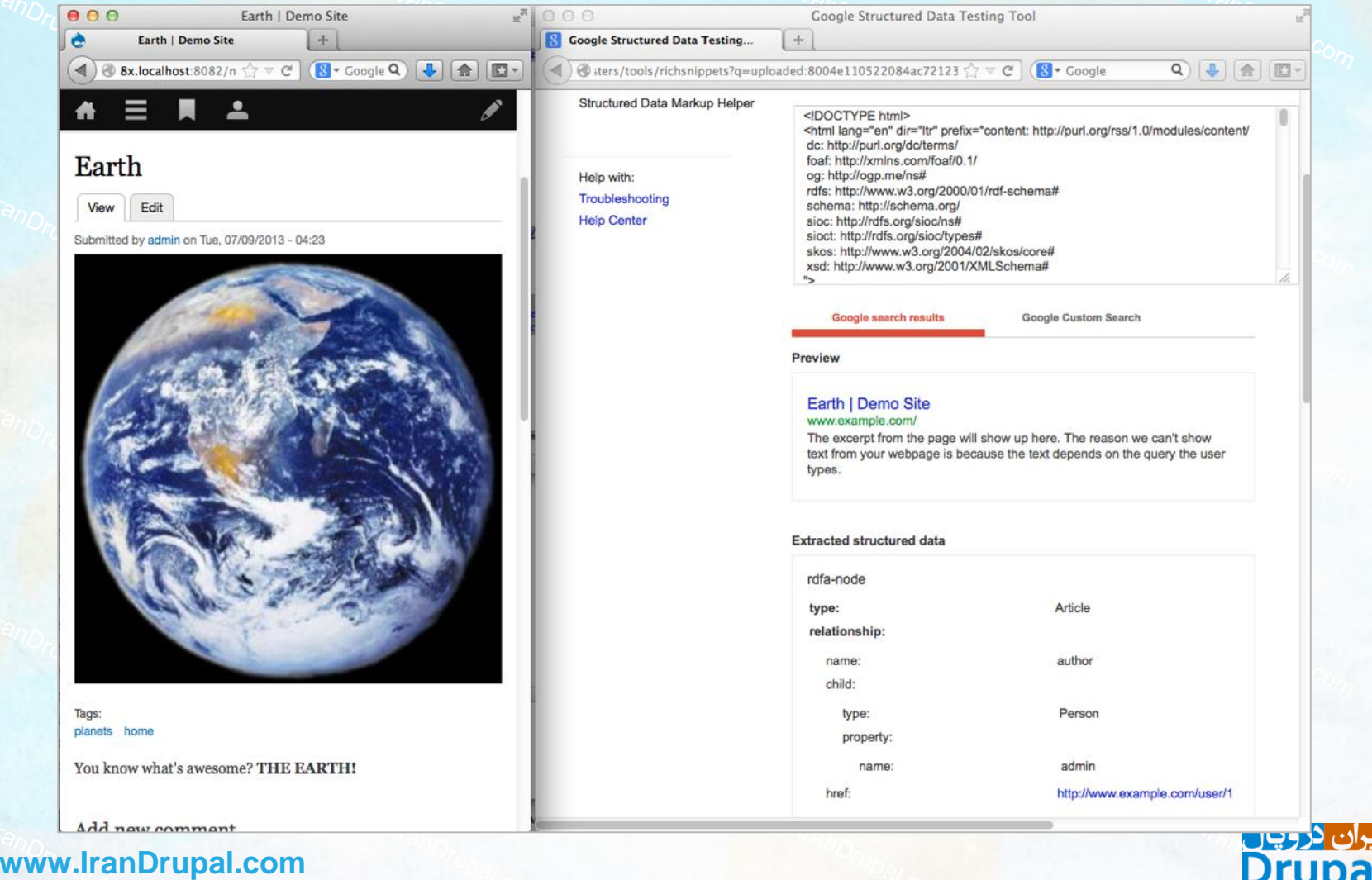

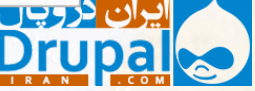

### **قطع پشتیبانی از 6IE و 7 )و بخش زیادی از 8(**

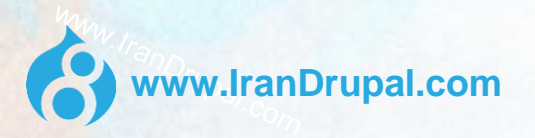

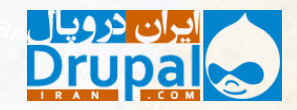

**دروپال 8 بهبودها برای توسعه دهندگان**

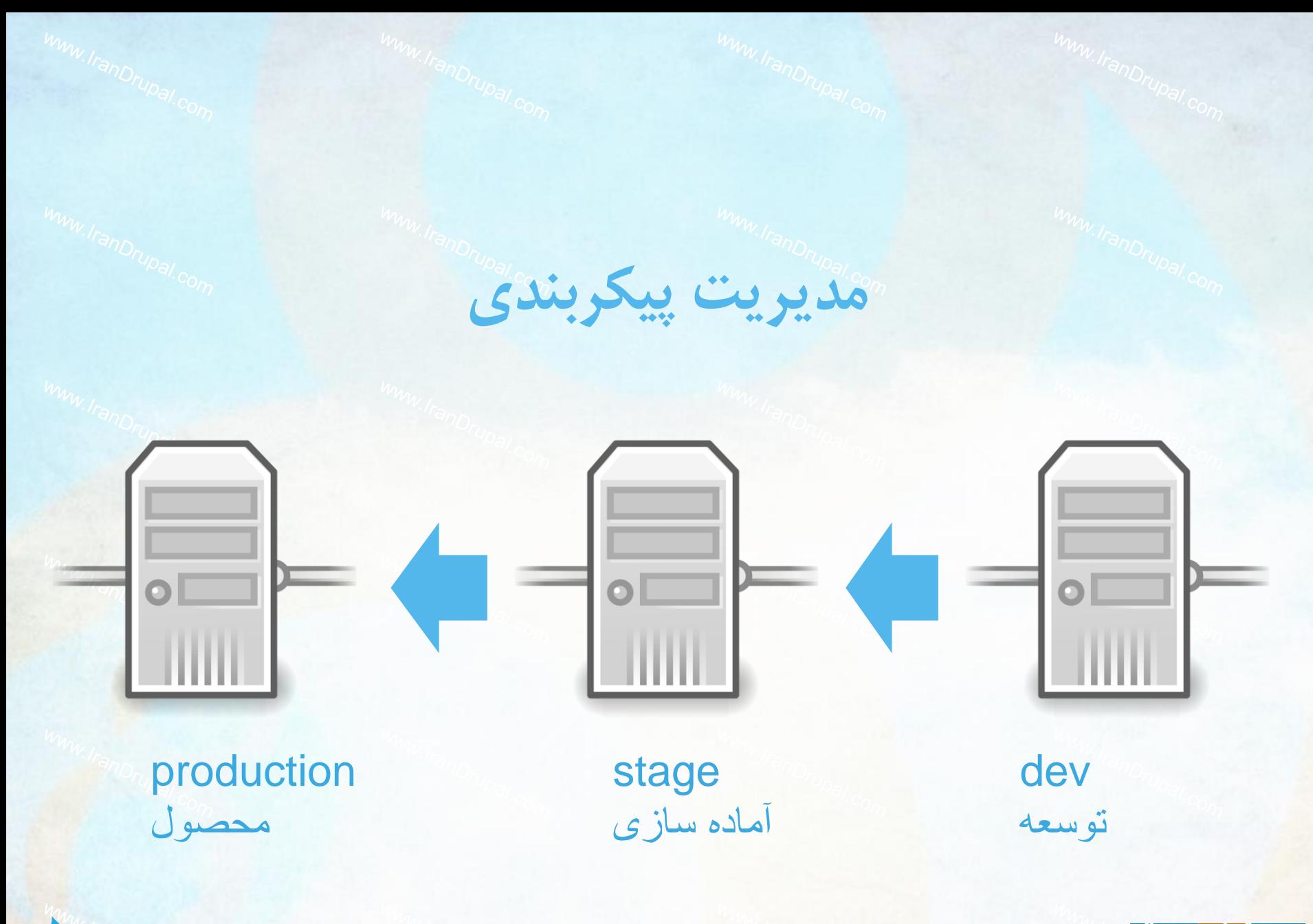

**www.IranDrupal.com**

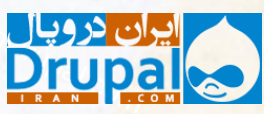

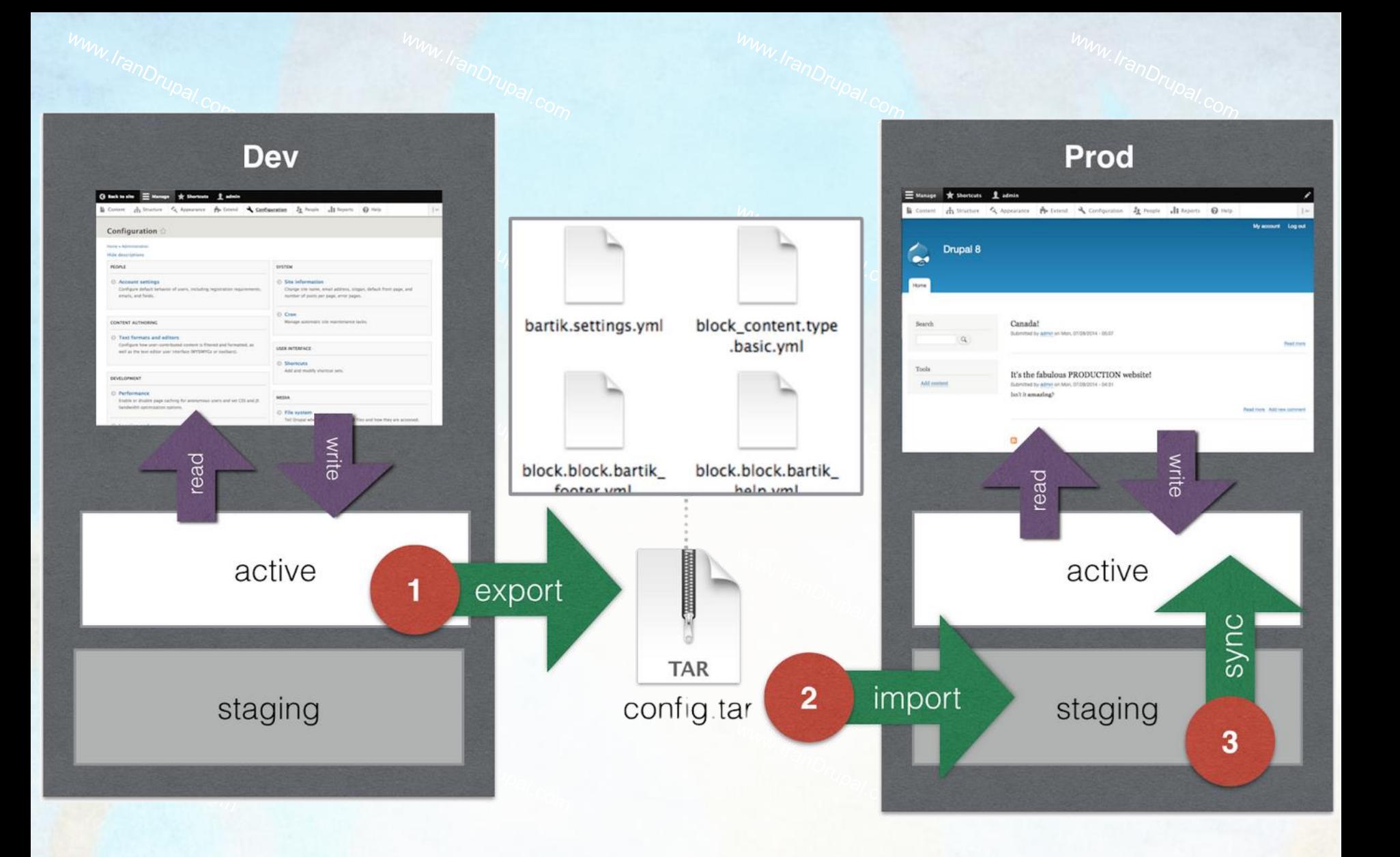

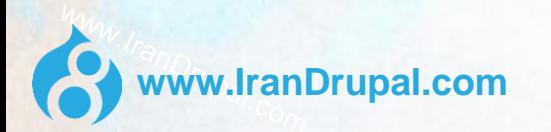

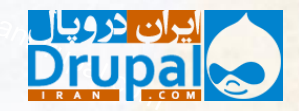

Import configuration that is placed in your staging directory. All changes, deletions, renames, and additions are listed below.

#### 10 new

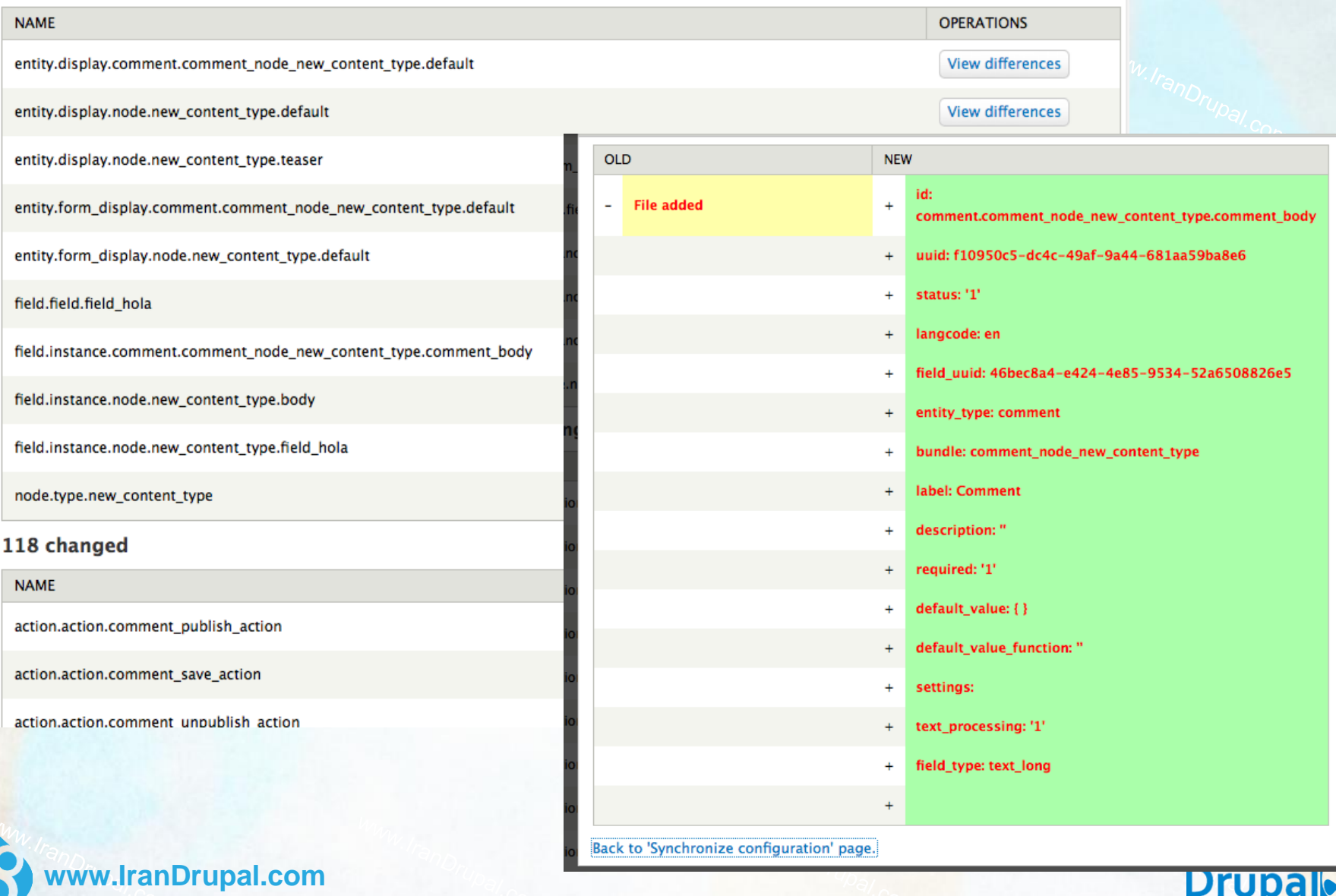

<u>\_paye.</u> . פי

**Drupa** 

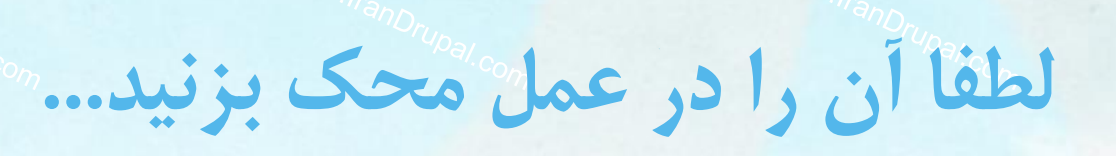

<https://github.com/webchickenator/drupal8-demo>

9.

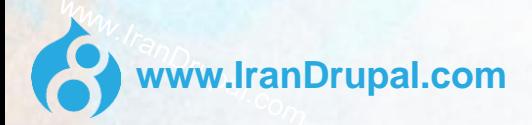

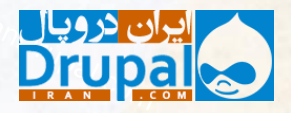

# مکا**نیزه سازی با هماهنگی بیشتر Drush**<br>استان استان بیشتر استان بیشتر استان بیشتر استان بیشتر استان بیشتر استان بیشتر استان بیشتر استان بیشتر استان بیشتر

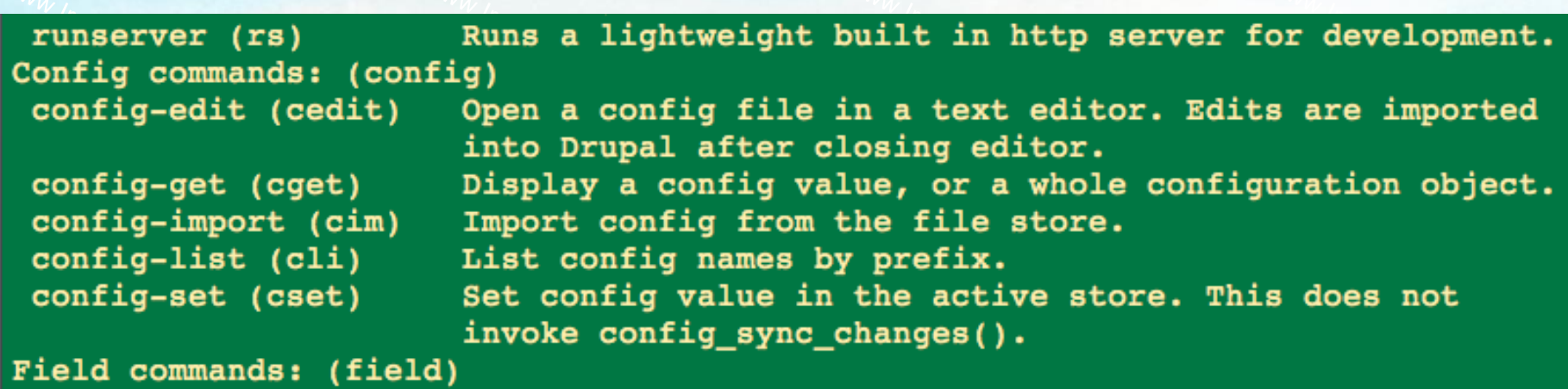

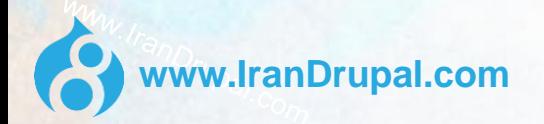

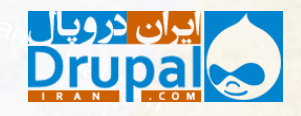

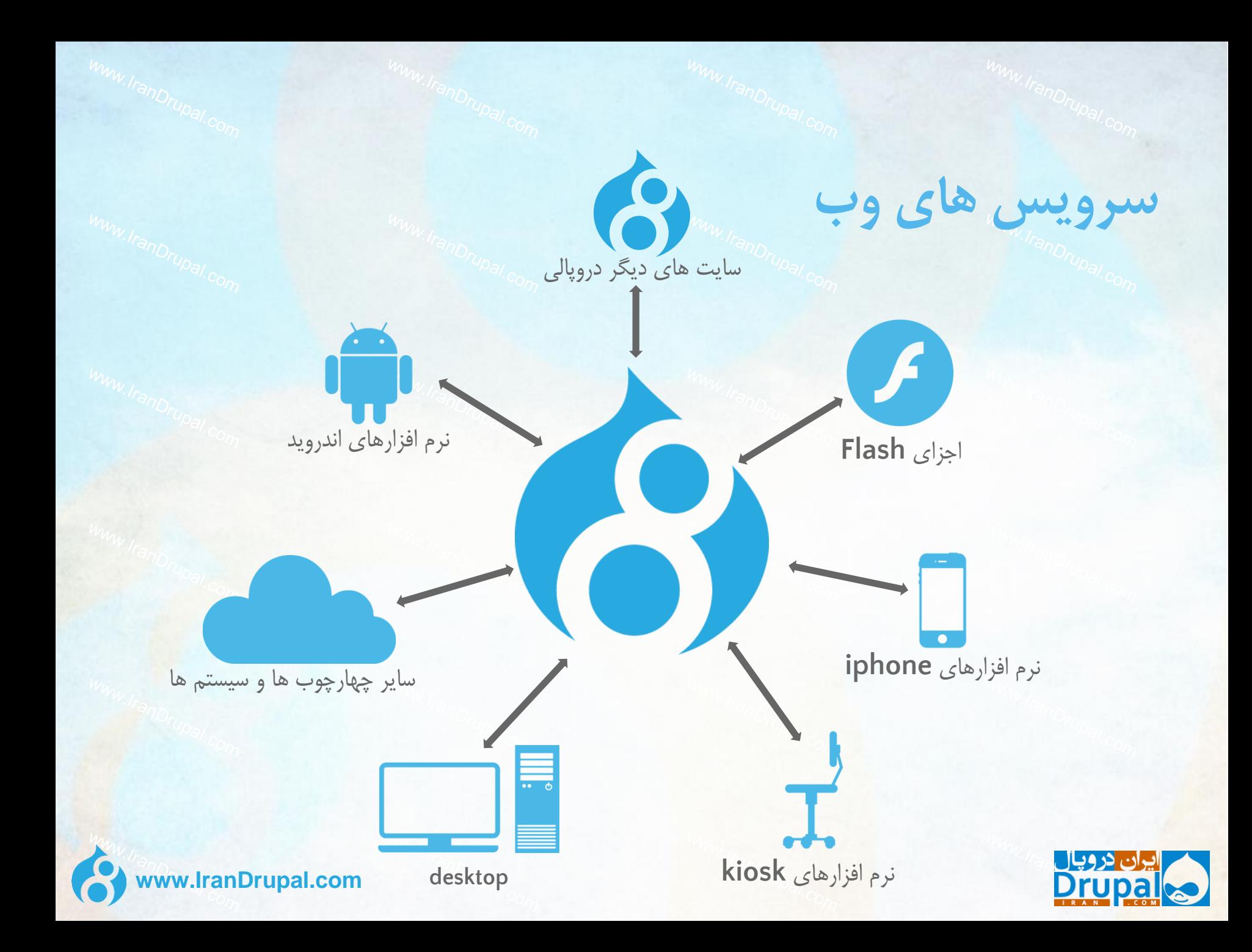

### **چهارچوب سیمفونی - framework Symfony**

HttpFoundation HttpKernel Dependency Injection EventDispatcher Routing Yaml

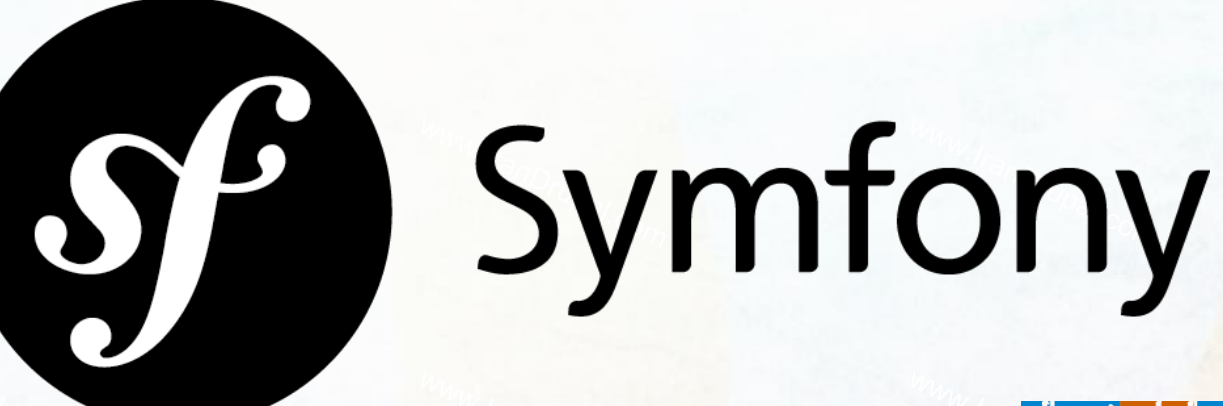

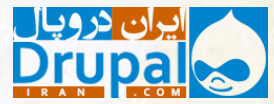

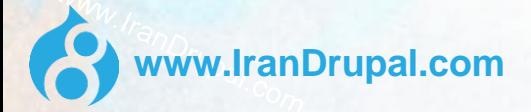

### **دریافت داده ها خارج از دروپال : ماژول وب سرویس RESTful**

\$ curl -H "Accept: application/json" --include --request GET --cookie xxx http:// 8x.localhost:8082/entity/node/1

HTTP/1.1 200 OK Date: Tue, 09 Jul 2013 09:48:26 GMT Server: Apache/2.2.23 (Unix) PHP/5.4.8 X-Powered-By: PHP/5.4.8 Cache-Control: must-revalidate, no-cache, post-check=0, pre-check=0, private X-UA-Compatible: IE=edge, chrome=1 Content-language: en Last-Modified: Tue, 09 Jul 2013 09:48:26 GMT ETag: "1373363306" Expires: Sun, 19 Nov 1978 05:00:00 GMT Transfer-Encoding: chunked Content-Type: application/json

{"nid":[{"value":"1"}],"uuid":[{"value":"264f5de8-f4b2-4062-9857-87ef8df93b81"}],"vid": [{"value":"1"}],"type":[{"value":"article"}],"langcode":[{"value":"en"}],"title":  $[{\text{``value''}: "Earth"}]$ , "uid": $[{\text{``target_id''}: "1"}]$ , "status": $[{\text{``value''}: "1"}]$ , "created": [{"value":"1373358190"}],"changed":[{"value":"1373358234"}],"comment": [{"value":"2"}],"promote":[{"value":"1"}],"sticky":[{"value":"0"}],"tnid": [{"value":"0"}],"translate":[{"value":"0"}],"revision\_timestamp": [{"value":"1373358234"}],"revision\_uid":[{"target\_id":"1"}],"log":[{"value":""}],"body": [{"value":"<p>You know what&#39;s awesome? <strong>THE EARTH!<\/strong><\/p>\r \n","format":"basic\_html","summary":""}],"field\_image": [{"target\_id":"1","revision\_id":null,"alt":"","title":"","width":"323","height":"325"}],"fi eld\_tags":[{"target\_id":"1","revision\_id":null},{"target\_id":"2","revision\_id":null}]} nt":"0", "name": "root", "picture": "0", "data": "b:0; "}

### **دریافت داده ها در دروپال : Guzzle**

```
$client = \Drupal::httpClient();
$config = \Drupal::config('3rdparty.settings');
```

```
// Format arguments for passing in URL.
$arg = urlencode($argument);
```

```
// Pull data from 3rd party's REST API.
```
**www.IranDrupal.com**

...

```
$api key = $config - %; 'api key';$request =$client-
```

```
>get("http://3rdparty.com/$arg/?key=$api_key");
```

```
// Get the response and do something with it.
$response = $request->send();
$json = $response-}>json();
```
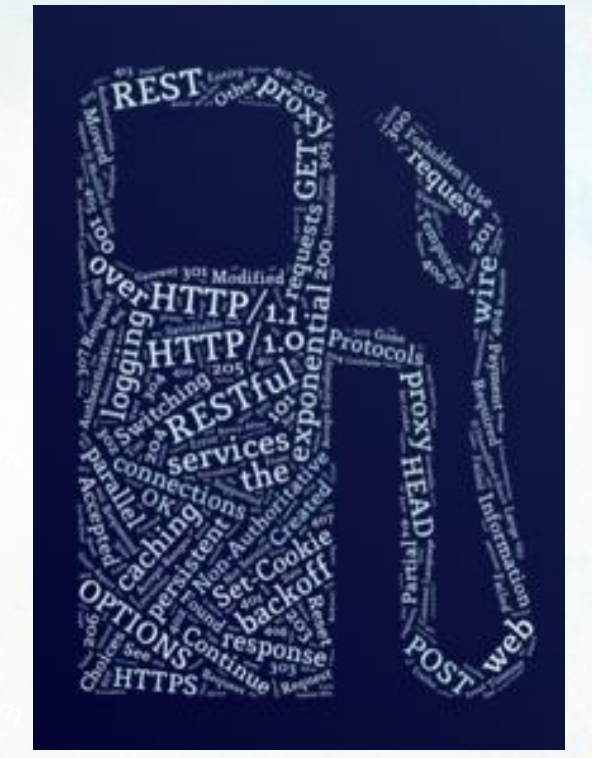

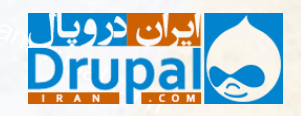

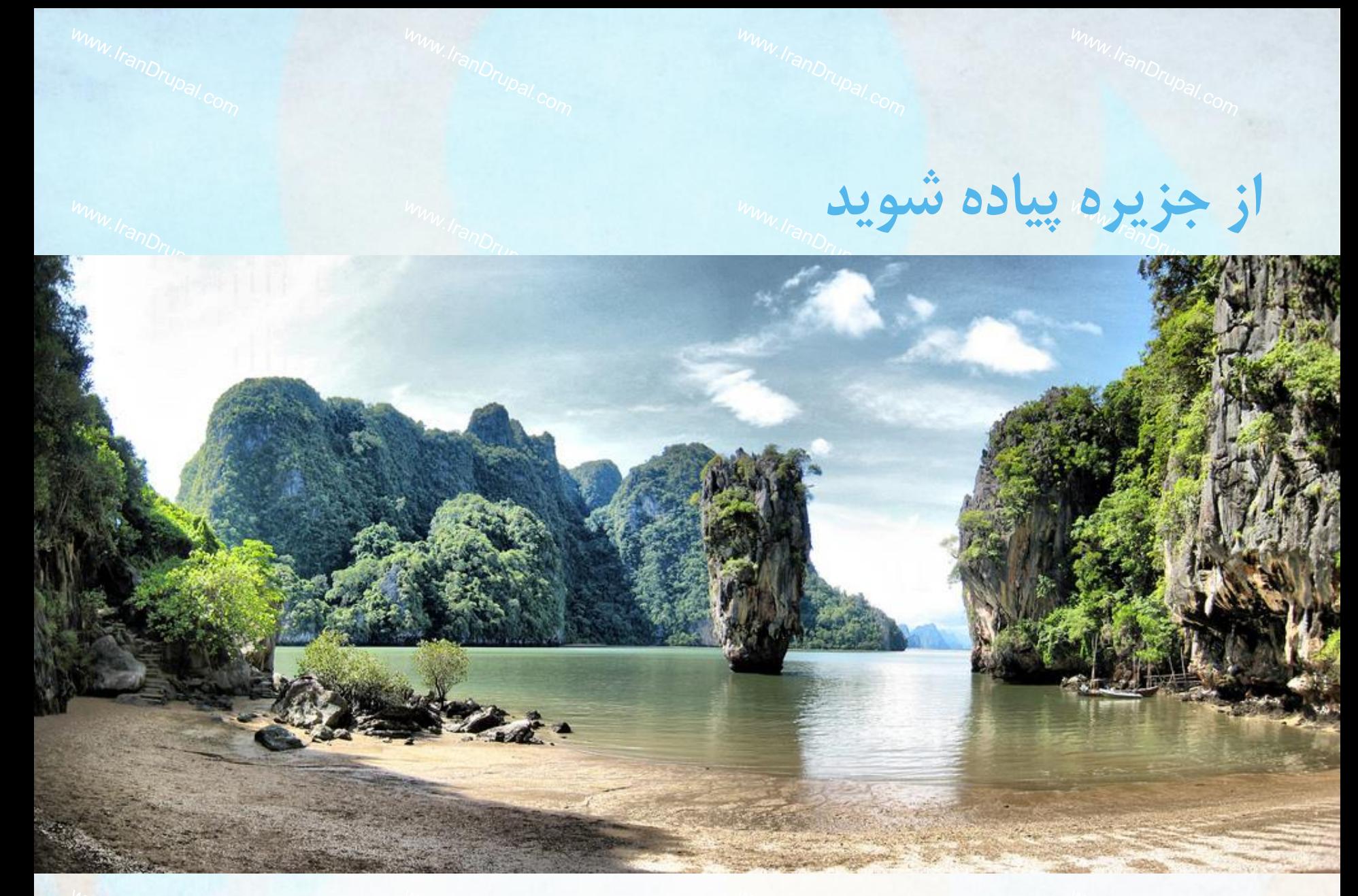

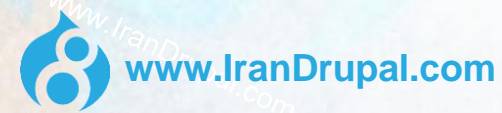

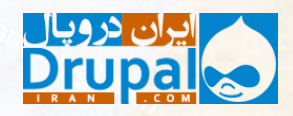

**»اینجا هرچیزی با افتخار اراه شده است«**

**اینجا ارائه نشده است**

بسیار مدرنتر، کد شی گرا )کالس ها، وراثت، رابط ها و ...( استقبال از آخرین استانداردهای PHP )traits ،namespaces ،PSR-0 مثل) استفاده از بسیاری از بهترین کتابخانه های خارجی: Zend Feed ،Guzzle ،PHPUnit ،Composer Component و ...

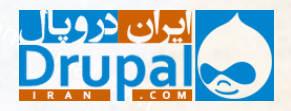

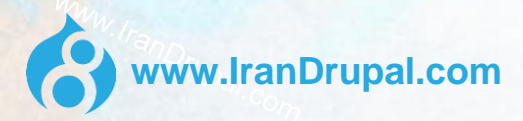

**کش کامال پیشرفت کرده!**

### Change records for Drupal core

Published

Draft Review

#### Add new change record

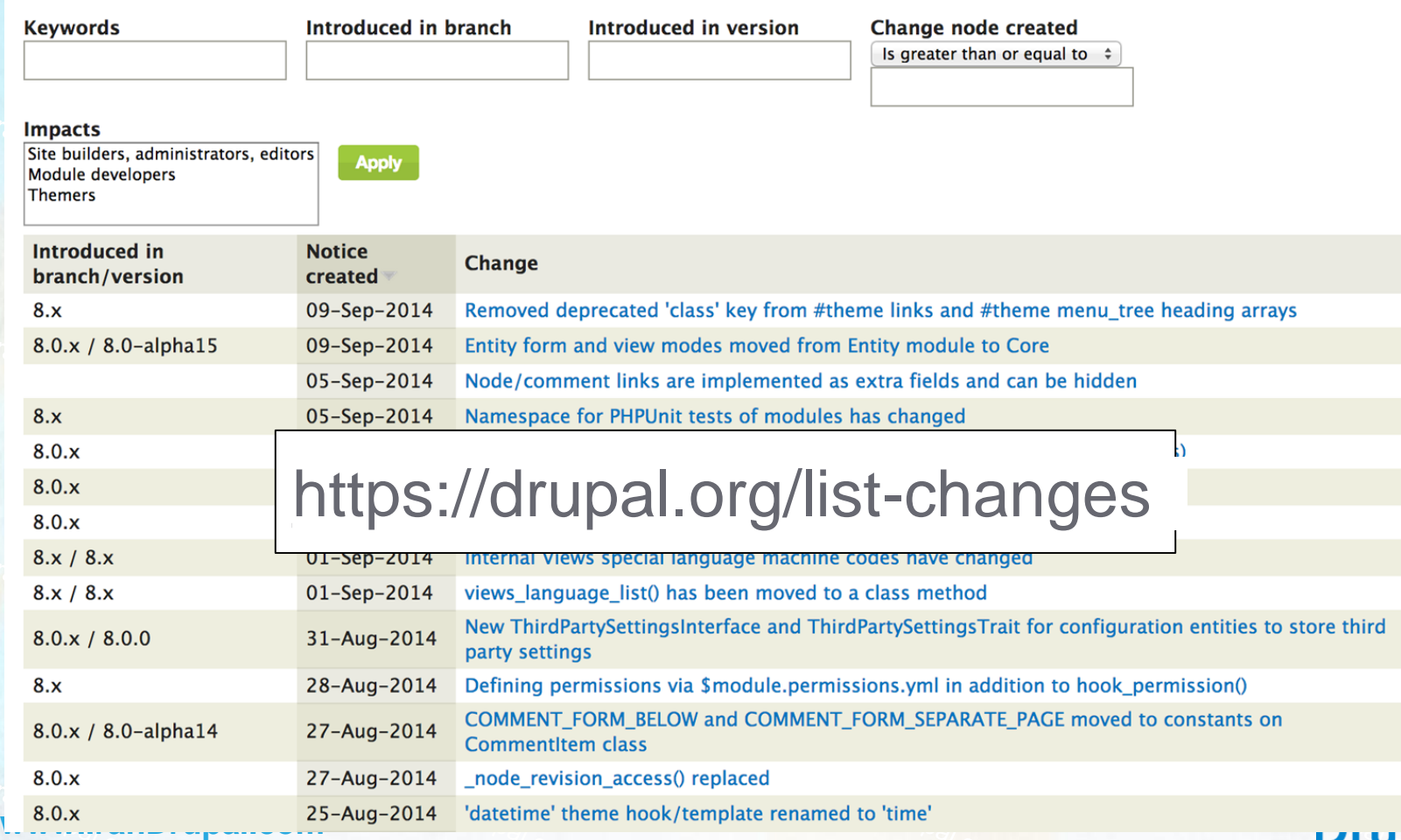

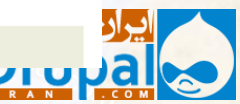

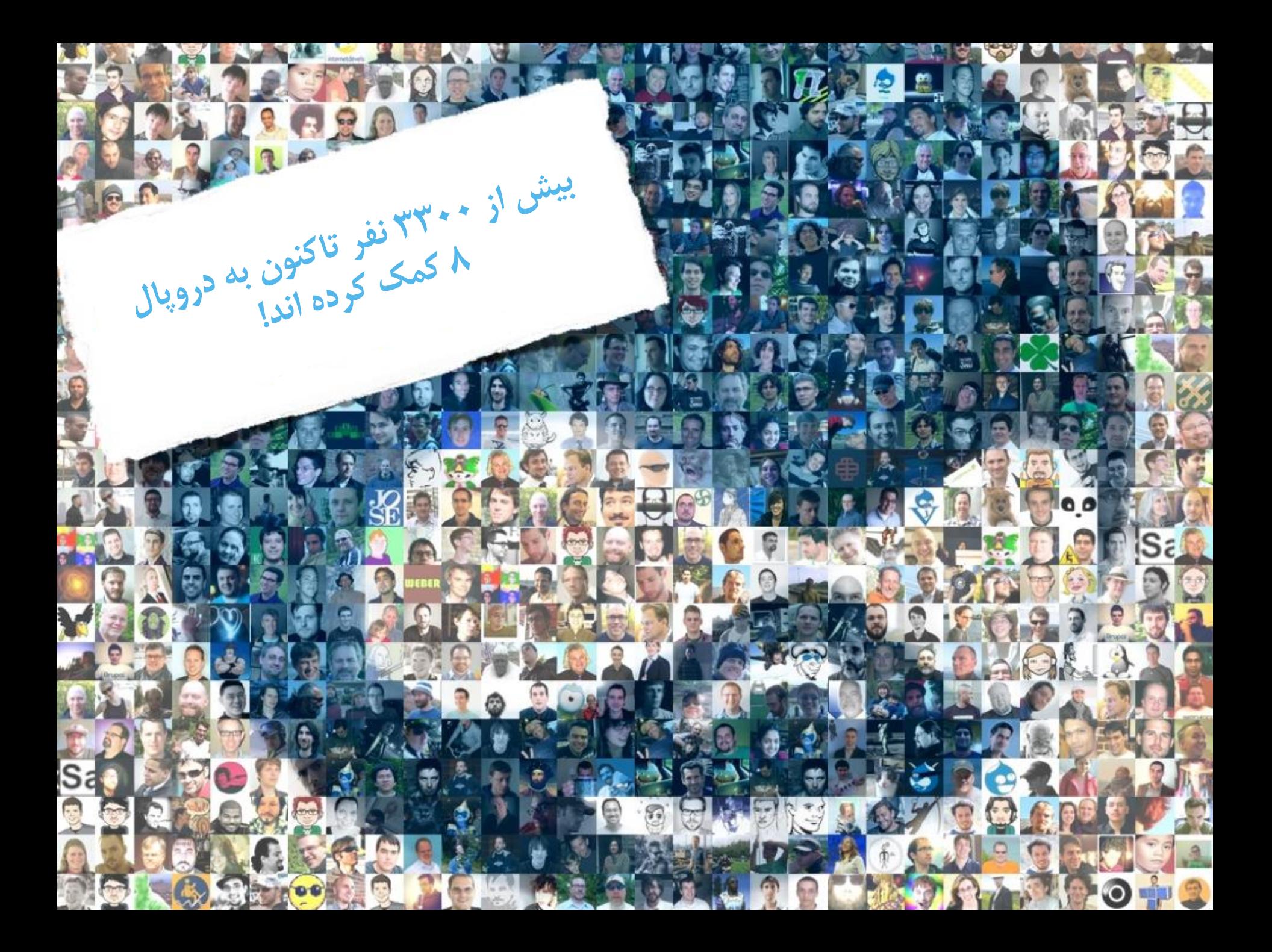

# **دروپال 8 کی منتشر میشود!** November 19th, 2015 28 آبان 1394

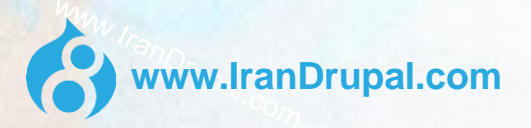

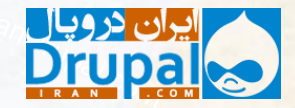

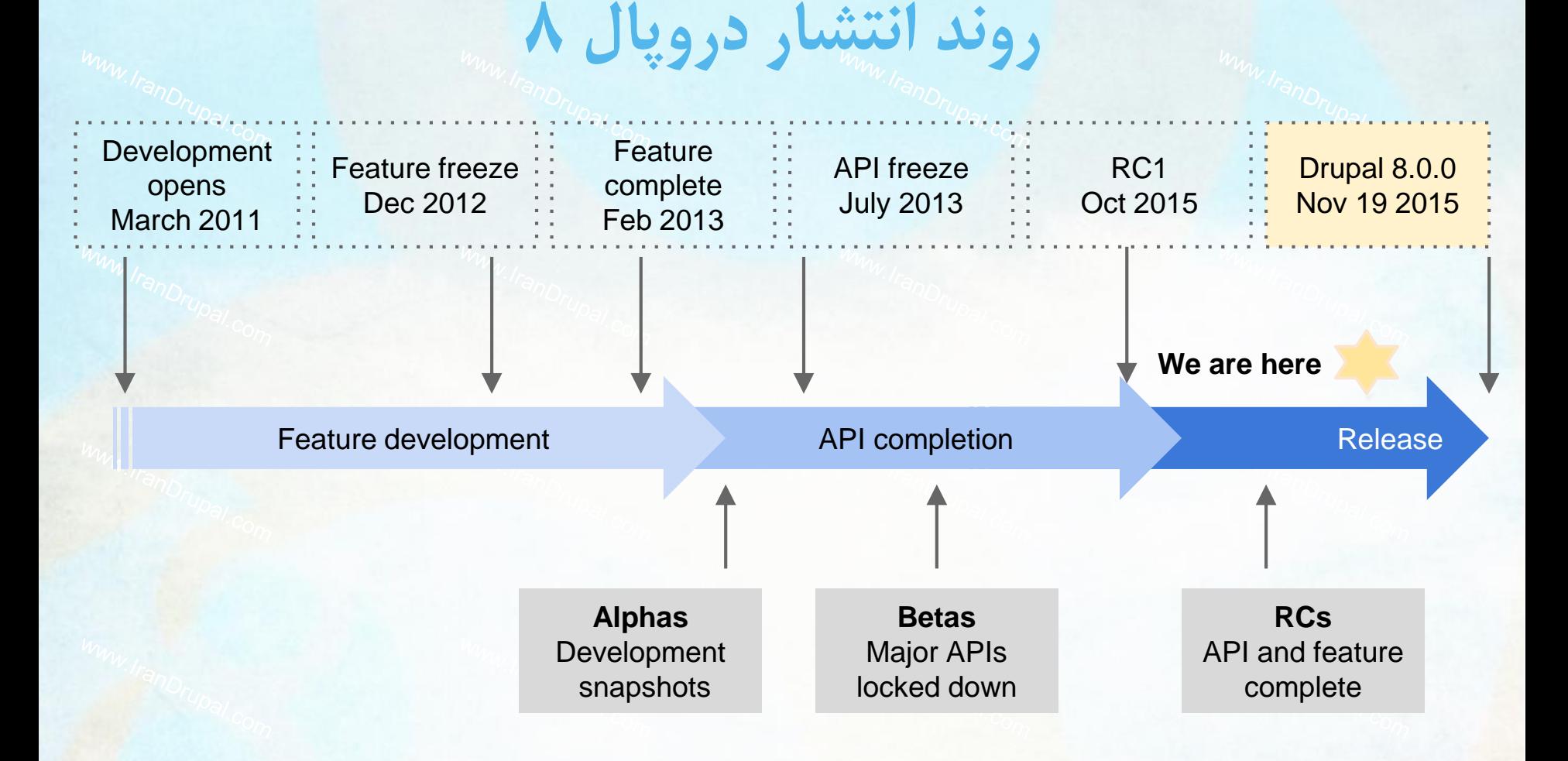

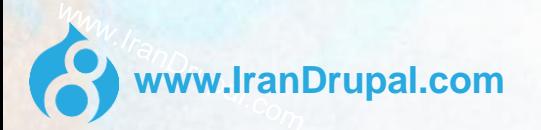

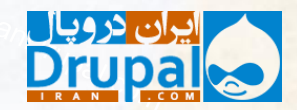

### **در چه چیزهایی به کمک نیاز داریم؟**

مسیر مهاجرت انتقال ماژول ها و قالب ها ترجمه دروپال 8 مستند سازی مثال ها! ابزارها! آزمایش ، آزمایش، آزمایش!

**www.iranDrupal.org/contribute** 8

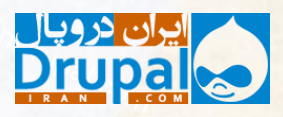

## **کی میتونم از دروپال 8 استفاده کنم؟**

Keep your eyes on https://drupal.org/project/usage/drupal

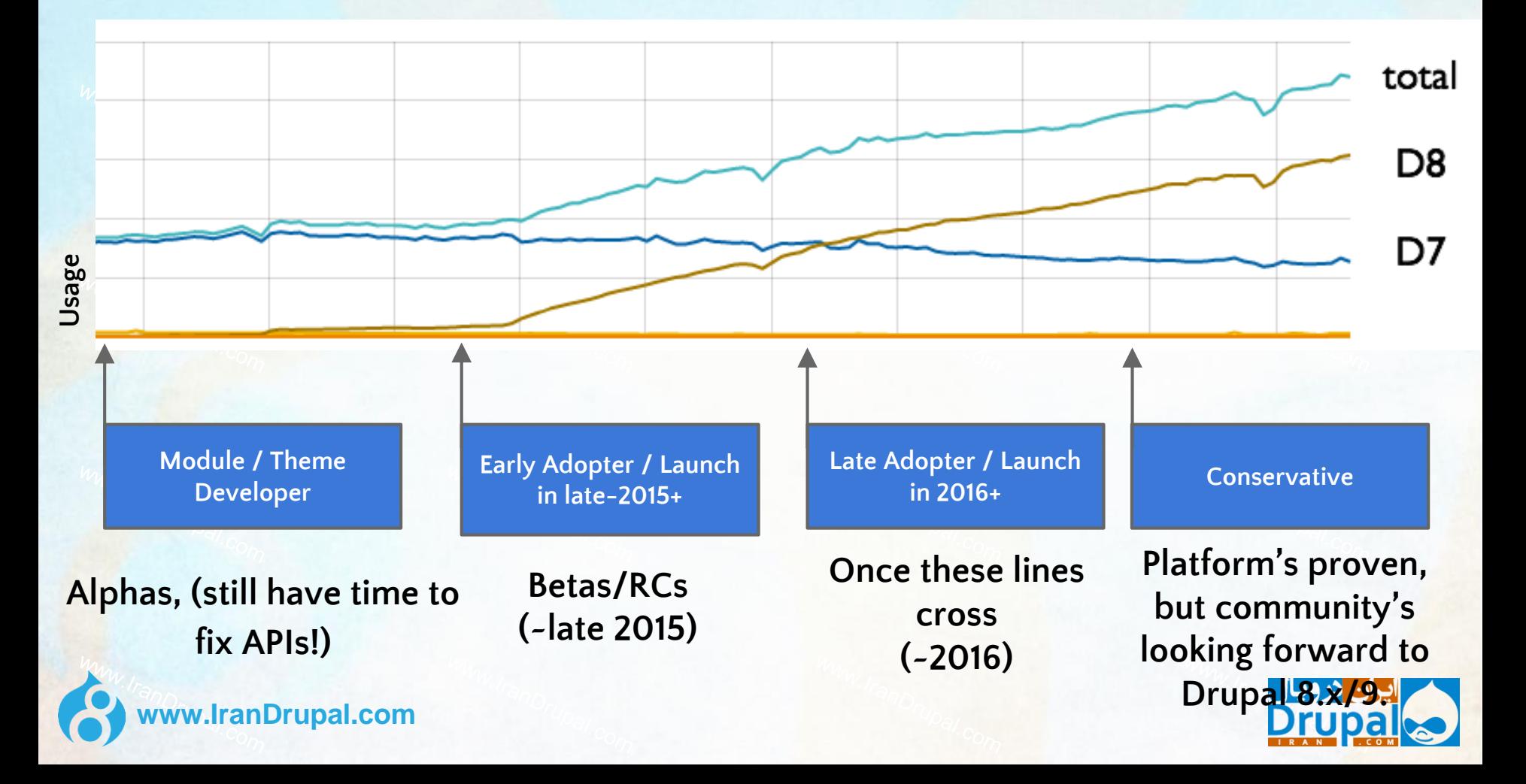

### **منظور از 8.0.0 چیست؟**

دروپال 8 نسخه های با معنایی خواهد داشت دروپال 8.1.0 امکانات و API های جدید را وارد میکند انتشارهای جدید (اغلب) با انتشارهای قبلی سازگار خواهند بود هر یک x8. شش ماه یکبار منتشر میشود )بر اساس برنامه( الزم نیست سالها برای امکانات جدید منتظر شوید رفع اشکاالت در انتشارهای میانی انجام میشود، مثل 8.1.5

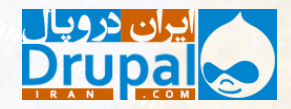

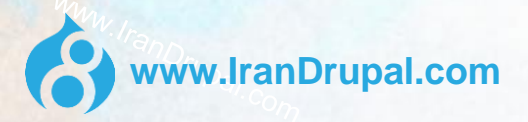

### **مسیر ارتقاء چگونه است؟**

بجای مسیر ارتقاء، دروپال 8 یک مسیر مهاجرت دارد! برخی از مهاجرت های دروپال 6 در هسته قرار دارند، اینجا را مطالعه کنید: <https://groups.drupal.org/imp>

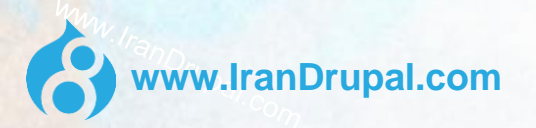

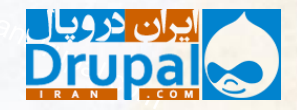

وضعیت ارتقاء ماژول های کمکی را از اینجا بررسی کنید: [drupal.org/project/contrib\\_tracker](https://www.drupal.org/project/contrib_tracker) **برای جلوگیری از دشواری در ارتقاء، کدهای خود را از طریق زیر محک بزنید:** [Other tips: www.acquia.com/blog/getting](https://www.acquia.com/blog/getting-your-site-ready-drupal-8)yoursite-ready-drupal-8

**ماژول های کمکی چیستند؟**

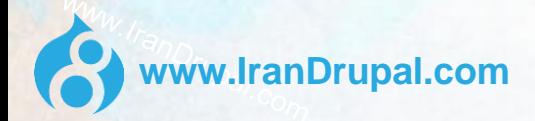

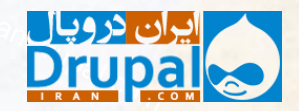

### **ماژول های من چه می شوند؟**

برای شروع ارتقاء کدهای خود از این استفاده نمایید: [drupal.org/project/drupalmoduleupgrader](https://www.drupal.org/project/drupalmoduleupgrader)

اگر می خواهید ماژول خود را تازه کنید از این استفاده نمایید: [drupal.org/project/console](https://www.drupal.org/project/console)

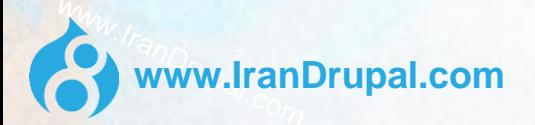

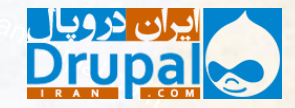

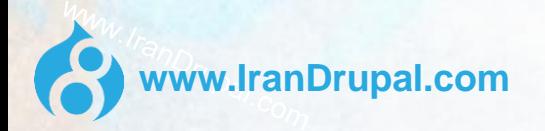

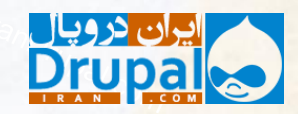

www.framDrupal.com